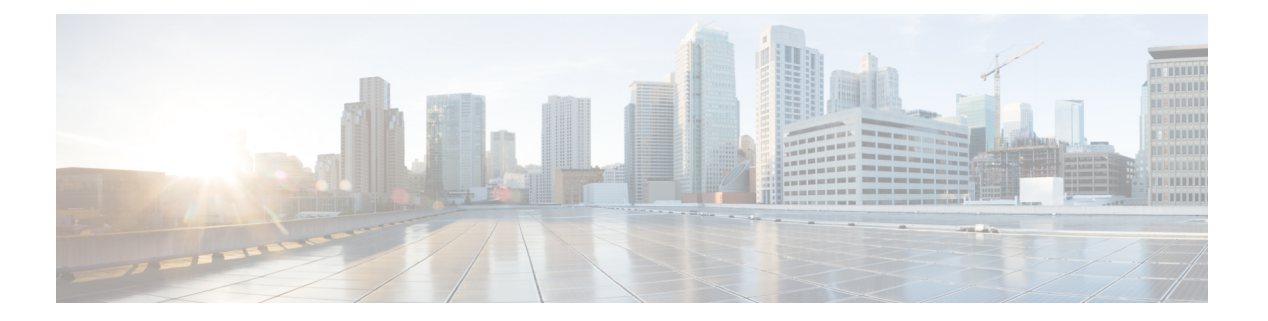

# **802.1X** の設定

この章では、Cisco NX-OS デバイス上で IEEE 802.1X ポートベースの認証を設定する手順につ いて説明します。

この章は、次の項で構成されています。

- $\cdot$  802.1X について, on page 1
- DACL について (9 ページ)
- 802.1X の前提条件, on page 9
- 802.1X の注意事項と制約事項 (10 ページ)
- 802.1X 向け事前ユーザ DACL サポートの注意事項と制約事項 (14 ページ)
- クリティカル認証のガイドラインと制限事項 (15 ページ)
- 802.1X のデフォルト設定, on page 15
- 802.1X の設定, on page 16
- 802.1X 設定の確認, on page 41
- VXLAN EVPN の 802.1X サポート (43 ページ)
- クリティカル認証の確認 (48 ページ)
- 802.1X のモニタリング, on page 48
- 802.1X の設定例, on page 48
- ユーザ 1 人あたりの DACL の設定例 (49 ページ)
- 802.1X に関する追加情報, on page 49

## **802.1X** について

802.1X では、クライアント サーバ ベースのアクセス コントロールと認証プロトコルを定義 し、許可されていないクライアントが公にアクセス可能なポートを経由して LAN に接続する のを規制します。認証サーバは、Cisco NX-OS デバイスのポートに接続されるクライアントを 個々に認証します。

802.1X アクセス コントロールでは、クライアントが認証されるまで、そのクライアントが接 続しているポート経由では Extensible Authentication Protocol over LAN(EAPOL)トラフィック しか許可されません。認証に成功すると、通常のトラフィックはポートを通過できるようにな ります。

### デバイスのロール

802.1X ポート ベースの認証では、ネットワーク上のデバイスにそれぞれ特定のロールがあり ます。

**Figure 1: 802.1X** デバイスのロール

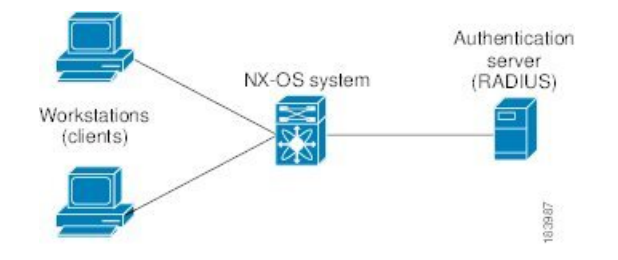

特定のロールは次のとおりです。

#### サプリカント

LAN および Cisco NX-OS デバイス サービスへのアクセスを要求し、Cisco NX-OS デバイ スからの要求に応答するクライアントデバイスです。ワークステーションでは、Microsoft Windows XP が動作するデバイスで提供されるような、802.1X 準拠のクライアント ソフト ウェアが稼働している必要があります。

#### 認証サーバ

サプリカントの実際の認証を行います。認証サーバはサプリカントの識別情報を確認し、 LAN および Cisco NX-OS デバイスのサービスへのアクセスをサプリカントに許可すべき かどうかを Cisco NX-OS デバイスに通知します。Cisco NX-OS デバイスはプロキシとして 動作するので、認証サービスはサプリカントに対しては透過的に行われます。認証サーバ として、拡張認証プロトコル(EAP)拡張機能を備えた Remote Authentication Dial-In User Service(RADIUS)セキュリティデバイスだけがサポートされています。この認証サーバ は、Cisco Secure Access Control Server バージョン 3.0 で使用可能です。RADIUS はサプリ カント サーバ モデルを使用し、RADIUS サーバと 1 つまたは複数の RADIUS クライアン トとの間でセキュア認証情報を交換します。

#### オーセンティケータ

サプリカントの認証ステータスに基づいて、ネットワークへの物理アクセスを制御しま す。オーセンティケータは、サプリカントと認証サーバとの仲介デバイス(プロキシ)と して動作し、サプリカントから識別情報を要求し、得られた識別情報を認証サーバに確認 し、サプリカントに応答をリレーします。オーセンティケータには、EAPフレームのカプ セル化/カプセル化解除、および認証サーバとの対話を処理する、RADIUSクライアントが 含まれています。

オーセンティケータが EAPOL フレームを受信して認証サーバにリレーする際は、イーサネッ ト ヘッダーを取り除き、残りの EAP フレームを RADIUS 形式にカプセル化します。このカプ セル化のプロセスでは EAP フレームの変更または確認が行われないため、認証サーバはネイ ティブ フレーム フォーマットの EAP をサポートする必要があります。オーセンティケータは 認証サーバからフレームを受信すると、サーバのフレーム ヘッダーを削除し、残りの EAP フ レームをイーサネット用にカプセル化してサプリカントに送信します。

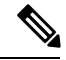

**Note** Cisco NX-OS デバイスがなれるのは、802.1X オーセンティケータだけです。

### 認証の開始およびメッセージ交換

オーセンティケータ (Cisco NX-OS デバイス)とサプリカント (クライアント)のどちらも認 証を開始できます。ポート上で認証をイネーブルにした場合、オーセンティケータはポートの リンクステートがダウンからアップに移行した時点で、認証を開始する必要があります。続い て、オーセンティケータは EAP-Request/Identity フレームをサプリカントに送信して識別情報 を要求します(通常、オーセンティケータは1つまたは複数の識別情報の要求のあとに、最初 の Identity/Request フレームを送信します)。サプリカントはフレームを受信すると、 EAP-Response/Identity フレームで応答します。

サプリカントがブートアップ時にオーセンティケータから EAP-Request/Identity フレームを受 信しなかった場合、サプリカントは EAPOL 開始フレームを送信することにより認証を開始す ることができます。この開始フレームにより、オーセンティケータはサプリカントの識別情報 を要求します。

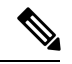

ネットワーク アクセス デバイスで 802.1X がイネーブルになっていない場合、またはサポート されていない場合、Cisco NX-OS デバイスはサプリカントからの EAPOL フレームをすべてド ロップします。サプリカントが、認証の開始を 3 回試みても EAP-Request/Identity フレームを 受信しなかった場合、サプリカントはポートが許可ステートにあるものとしてデータを送信し ます。ポートが許可ステートになっている場合は、サプリカントの認証が成功したことを意味 します。 **Note**

サプリカントが自己の識別情報を提示すると、オーセンティケータは仲介装置としてのロール を開始し、認証が成功または失敗するまで、サプリカントと認証サーバの間で EAP フレーム を送受信します。認証が成功すると、オーセンティケータのポートは許可ステートになりま す。

実際に行われる EAP フレーム交換は、使用する認証方式によって異なります。

#### **Figure 2:** メッセージ交換

次の図に、サプリカントが RADIUS サーバにワンタイム パスワード (OTP) 認証方式を使用 して開始するメッセージ交換を示します。OTP 認証デバイスは、シークレット パスフレーズ

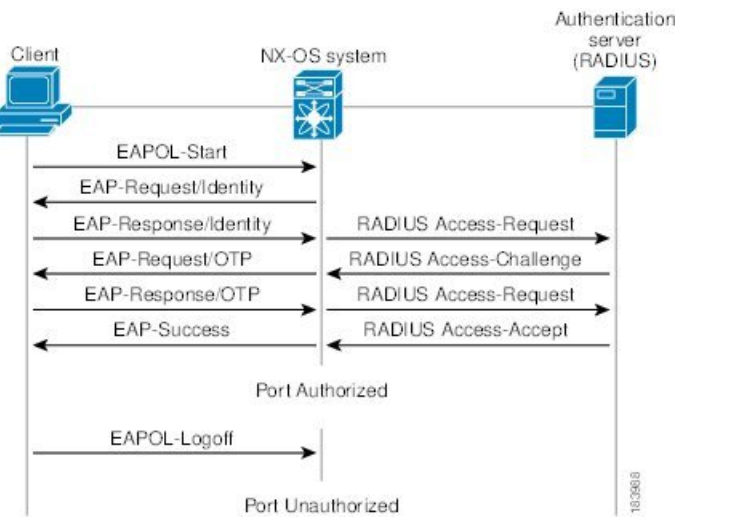

を使用して、一連のワンタイム(使い捨て)パスワードを生成します。

ユーザのシークレットパスフレーズは、認証時やパスフレーズの変更時などにネットワークを 通過することはありません。

### インターフェイスのオーセンティケータ **PAE** ステータス

インターフェイスで 802.1X をイネーブルにすると、Cisco NX-OS ソフトウェアにより、オー センティケータ Port Access Entity(PAE)インスタンスが作成されます。オーセンティケータ PAE は、インターフェイスでの認証をサポートするプロトコル エンティティです。インター フェイスで 802.1X をディセーブルにしても、オーセンティケータ PAE インスタンスは自動的 にクリアされません。必要に応じ、オーセンティケータ PAE をインターフェイスから明示的 に削除し、再度適用することができます。

### 許可ステートおよび無許可ステートのポート

サプリカントのネットワークへのアクセスが許可されるかどうかは、オーセンティケータの ポートステートで決まります。ポートは、無許可ステートで開始します。このステートにある ポートは、802.1X プロトコル パケットを除いたすべての入トラフィックおよび出トラフィッ クを禁止します。サプリカントの認証に成功すると、ポートは許可ステートに移行し、サプリ カントのすべてのトラフィック送受信を通常どおりに許可します。

802.1X 認証をサポートしていないクライアントが無許可ステートの 802.1X ポートに接続した 場合、オーセンティケータはクライアントの識別情報を要求します。この状況では、クライア ントは要求に応答せず、ポートは引き続き無許可ステートとなり、クライアントはネットワー ク アクセスを許可されません。

反対に、802.1x対応のクライアントが、802.1xプロトコルの稼働していないポートに接続する と、クライアントは EAPOL 開始フレームを送信して認証プロセスを開始します。応答がなけ れば、クライアントは同じ要求を所定の回数だけ送信します。応答がないので、クライアント はポートが許可ステートであるものとしてフレーム送信を開始します。

ポートには次の許可ステートがあります。

#### **Force authorized**

802.1Xポートベースの認証をディセーブルにし、認証情報の交換を必要としないで許可ス テートに移行します。ポートはクライアントとの802.1xベース認証を行わずに、通常のト ラフィックを送受信します。この許可ステートはデフォルトです。

#### **Force unauthorized**

ポートが無許可ステートのままになり、クライアントからの認証の試みをすべて無視しま す。オーセンティケータは、インターフェイスを経由してクライアントに認証サービスを 提供することができません。

**Auto**

802.1X ポートベースの認証をイネーブルにします。ポートは無許可ステートで開始し、 ポート経由で送受信できるのは EAPOL フレームだけです。ポートのリンク ステートがダ ウンからアップに移行したとき、またはサプリカントから EAPOL 開始フレームを受信し たときに、認証プロセスが開始します。オーセンティケータは、クライアントの識別情報 を要求し、クライアントと認証サーバとの間で認証メッセージのリレーを開始します。 オーセンティケータはサプリカントのMACアドレスを使用して、ネットワークアクセス を試みる各サプリカントを一意に識別します。

サプリカントの認証に成功すると(認証サーバから Accept フレームを受信すると)、ポート が許可ステートに変わり、認証されたサプリカントからの全フレームがポート経由での送受信 を許可されます。認証が失敗すると、ポートは無許可ステートのままですが、認証を再試行す ることはできます。認証サーバに到達できない場合、オーセンティケータは要求を再送信でき ます。所定の回数だけ試行してもサーバから応答が得られない場合には、認証が失敗し、サプ リカントのネットワーク アクセスは認可されません。

サプリカントはログオフするとき、EAPOL ログオフ メッセージを送信します。このメッセー ジによって、オーセンティケータのポートは無許可ステートに移行します。

ポートのリンクステートがアップからダウンに移行した場合、またはEAPOLログオフフレー ムを受信した場合、ポートは無許可ステートに戻ります。

### **MAC** 認証バイパス

MAC 認証バイパス機能を使用して、サプリカントの MAC アドレスに基づいてサプリカント を認証するように、Cisco NX-OS デバイスを設定できます。たとえば、プリンタなどのデバイ スに接続されている 802.1X 機能を設定したインターフェイスで、この機能をイネーブルにす ることができます。

サプリカントからのEAPOL応答を待機している間に802.1X認証がタイムアウトした場合は、 MAC 認証バイパスを使用して Cisco NX-OS デバイスはクライアントの許可を試みます。

インターフェイスで MAC 認証バイパス機能をイネーブルにすると、Cisco NX-OS デバイスは MAC アドレスをサプリカント ID として使用します。認証サーバには、ネットワーク アクセ スが許可されたサプリカントの MAC アドレスのデータベースがあります。Cisco NX-OS デバ イスは、インターフェイスでクライアントを検出した後、クライアントからのイーサネットパ ケットを待ちます。Cisco NX-OS デバイスは、MAC アドレスに基づいてユーザ名とパスワー

ドを含んだRADIUSアクセス/要求フレームを認証サーバに送信します。許可に成功した場合、 Cisco NX-OS デバイスはクライアントにネットワークへのアクセスを許可します。

リンクのライフタイム中に EAPOL パケットがインターフェイスで検出される場合、このイン ターフェイスに接続されているデバイスが802.1X対応サプリカントであることをCiscoNX-OS デバイスが判別し、(MAC 認証バイパスではなく)802.1X 認証を使用してインターフェイス を許可します。インターフェイスのリンク ステータスがダウンした場合、EAPOL 履歴はクリ アされます。

Cisco NX-OS デバイスがすでに MAC 認証バイパスを使用してインターフェイスを許可してい て、802.1Xサプリカントを検出した場合、Cisco NX-OSデバイスはインターフェイスに接続さ れているクライアントを無許可にしません。再認証を実行する際に、Cisco NX-OS デバイスは 802.1X 認証を優先再認証プロセスとして使用します。

MAC 認証バイパスで許可されたクライアントを再認証することができます。再認証プロセス は、802.1Xで認証されたクライアントと同様です。再認証中に、ポートは前に割り当てられた VLANに残ります。再認証に成功した場合、スイッチはポートを同じVLAN内に保持します。

再認証が Session-Timeout RADIUS 属性 (Attribute [27]) と Termination-Action RADIUS 属性 (Attribute [29])に基づいていて、Termination-Action RADIUS 属性(Attribute [29])アクション が初期化の場合、(属性値は DEFAULT)、MAC 認証バイパス セッションが終了して、再認 証中に接続が失われます。MAC 認証バイパスがイネーブルで 802.1X 認証がタイムアウトした 場合、スイッチは MAC 認証バイパス機能を使用して再許可を開始します。これらの AV ペア の詳細については、RFC 3580「*IEEE 802.1X* リモート認証ダイヤル イン ユーザ サービス (RADIUS)使用ガイドライン」を参照してください。

MAC 認証バイパスは、次の機能と相互作用します。

- 802.1X 認証: 802.1X 認証がポートでイネーブルの場合にだけ、MAC 認証バイパスをイ ネーブルにできます。
- ポート セキュリティ:同じレイヤ 2 ポート上で 802.1X 認証とポート セキュリティを構成 することはできません。
- Network Admission Control(NAC)レイヤ 2 IP 検証:例外リスト内のホストを含む 802.1X ポートが MAC 認証バイパスで認証されたあとに、この機能が有効になります。

#### **MAC** 認証バイパスの注意事項と制限事項

MAC 認証バイパスには、次の注意事項と制限事項があります。

- この機能は、Cisco Nexus 9336-FX2、Nexus 9236C、Nexus 93108TC-EX、および Nexus 93180YC-EX スイッチでサポートされています。
- Cisco NX-OS リリース9.2(1) では、MAC 認証バイパスは N3K-C3164Q-40GE スイッチでは サポートされていません。

### **MAC-Based Authentication**(**MAB**)に基づくダイナミック **VLAN** 割り当 て

Cisco Nexus 9000 シリーズ スイッチはダイナミック VLAN 割り当てをサポートします。802.1X 認証またはMABが完了した後。ポートを起動する前に、認証の結果としてピア/ホストを特定 のVLANに配置できるようにすることができます(許可の一部として)。RADIUSサーバは、 一般的に Access-Accept 内にトンネル属性を含めることによって目的の VLAN を示します。 VLAN をポートにバインドするこの手順は、ダイナミック VLAN 割り当てを構成します。

### **RADIUS** からの **VLAN** 割り当て

dot1x または MAB によって認証が完了すると、RADIUS サーバからの応答にダイナミック VLAN情報を含むことができるようになり、これをポートに割り当てることができます。この 情報は、トンネル属性の形式の受け入れアクセス メッセージの RADIUS サーバからの応答に 存在します。VLAN 割り当てのために、次のトンネル属性が送信されます。

- Tunnel-type=VLAN(13)
- Tunnel-Medium-Type=802
- Tunnel-Private-Group-ID=VLANID

アクセス VLAN の設定のために、3 つのパラメータをすべて受け取る必要があります。

### シングル ホストおよびマルチ ホストのサポート

802.1X 機能では、1 つのポートのトラフィックを 1 台のエンドポイント装置に限定することも (シングルホストモード)、1つのポートのトラフィックを複数のエンドポイント装置に許可 することも(マルチ ホスト モード)できます。

シングルホストモードでは、802.1Xポートで1台のエンドポイント装置のみからのトラフィッ クが許可されます。エンドポイント装置が認証されると、Cisco NX-OS デバイスはポートを許 可ステートにします。エンドポイント装置がログオフすると、Cisco NX-OS デバイスはポート を無許可ステートに戻します。802.1Xのセキュリティ違反とは、認証に成功して許可された単 一の MAC アドレスとは異なる MAC アドレスをソースとするフレームが検出された場合をい います。このような場合、このセキュリティ アソシエーション (SA) 違反(他の MAC アド レスからの EAPOL フレーム)が検出されたインターフェイスはディセーブルにされます。シ ングル ホスト モードは、ホストツースイッチ型トポロジで 1 台のホストが Cisco NX-OS デバ イスのレイヤ 2 ポート(イーサネット アクセス ポート)またはレイヤ 3 ポート(ルーテッド ポート)に接続されている場合にだけ適用できます。

マルチ ホスト モードに設定されている 802.1X ポートで、認証が必要になるのは最初のホスト だけです。最初のホストの許可に成功すると、ポートは許可ステートに移行します。ポートが 許可ステートになると、後続のホストがネットワークアクセスの許可を受ける必要はありませ ん。再認証に失敗したり、または EAPOL ログオフ メッセージを受信して、ポートが無許可ス テートになった場合には、接続しているすべてのクライアントはネットワークアクセスを拒否 されます。マルチホストモードでは、SA違反の発生時にインターフェイスをシャットダウン する機能がディセーブルになります。マルチ ホスト モードは、スイッチツースイッチ型トポ ロジおよびホストツースイッチ型トポロジの両方に適用できます。

### サポートされるトポロジ

802.1X ポートベースの認証は、ポイントツーポイント トポロジをサポートします。

この設定では、802.1X対応のオーセンティケータ (Cisco NX-OSデバイス) ポートにサプリカ ント(クライアント)を1台だけ接続することができます。オーセンティケータは、ポートの リンク ステートがアップ ステートに移行したときにサプリカントを検出します。サプリカン トがログオフしたとき、または別のサプリカントに代わったときには、オーセンティケータは ポートのリンク ステートをダウンに変更し、ポートは無許可ステートに戻ります。

### ユーザ単位の **DACL** について

Cisco NX-OS リリース 10.2(1)以降、IEEE 802.1X を使用した認証後のポリシー適用として、 Cisco ISE サーバからユーザ単位のダイナミック アクセス コントロール リスト(DACL)をダ ウンロードできます。

ユーザ単位の DACL を設定して、異なるレベルのネットワークアクセスおよびサービスを 802.1X 認証ユーザに提供できます。RADIUS サーバは、802.1X ポートに接続されるユーザを 認証する場合、ユーザ ID に基づいて ACL 属性を受け取り、これらをスイッチに送信します。 スイッチは、ユーザセッションの期間中、その属性を 802.1X ポートに適用します。スイッチ は、セッションが終了するたびに、または認証が失敗した場合に、ユーザ単位のDACL設定を 削除します。

RADIUS は、ベンダー固有属性などのユーザ単位属性をサポートします。ベンダー固有属性 (VSA)は、オクテットストリング形式で、認証プロセス中にスイッチに渡されます。ユーザ 単位 DACL に使用される VSA は、入力方向の inacl#<n> であり、その場合、n は 1 から 32 で す。構文は次のとおりです。

ip:inacl#<n>=**permit | deny** [*protocol*] [*source\_subnet*] [*dest\_subnet*] [*operator*][*port*]

例1:ip:inacl#1=permit udp any any eq 5555

例2:ip:inacl#2=deny udp any any eq 6666

VSA は入力方向に限りサポートされます。

### クリティカル認証

Cisco NX-OS リリース 10.1(1) から、ポートの 802.1X クリティカル認証は、ISP ドメイン内の RADIUS サーバに到達できなかったときに認証に失敗した 802.1X ユーザに対応します。クリ ティカル認証機能は、802.1X 認証が RADIUS または ISE サーバを介してのみ実行される場合 にサポートされます。802.1X ユーザが RADIUS 認証に失敗した場合でも、ネットワークへの アクセスは許可されます。これを行うには、**dot1x authenticationeventserverdeadactionauthorize** コマンドを使用します。この機能をディセーブルにするには、このコマンドの **no** 形式を使用 します。

## **DACL** について

ダイナミック ACL (DACL) は、ユーザおよびグループがアクセスできる権限を含む単一の ACL です。dot1q MAB クライアントへのアクセスを制限します。DACL ポリシーが Cisco ISE サーバからプッシュされ、MAC アドレスがブラックリストに登録されます。これにより、ブ ラックリストに登録された MAC に ACL が適用され、MAB へのアクセスが制限されます。単 一の DACL は、すべてのブラックリスト MAB クライアントをサポートします。

Cisco NX-OS Release 9.3(5) では、DACL は Cisco Nexus スイッチで事前設定されています。

### **DACL** の注意事項と制約事項

DACL には、次の注意事項と制約事項があります。

- Cisco NX-OS リリース 9.3(5) では、DACL は Cisco Nexus 9336-FX2、Nexus 9236C、Nexus 93108TC-EX、および Nexus 93180YC-EX スイッチでサポートされています。
- DACL は、MAC 認証バイパスによる認証のみをサポートします。EAPOL はサポートされ ていません。
- DACLは、単一のアクセスVLANがサポートされているレイヤ2アクセスポートでサポー トされます。
- ブラック リストに登録されたすべてのクライアントで、DACL はスイッチ上で単一のグ ローバル ACL をサポートします。
- 集中型 ISE サーバから受信した ACL 名は、スイッチで事前設定された ACL 名と一致する 必要があります。
- ブラックリストに登録されたクライアントトラフィックは、DNS、DHCP、およびBOOTPC プロトコルに適用される固定 ACL ルールに基づいてフィルタリングされます。
- acl-rules が変更されると、既存の dot1x セッションは以前の acl-rules を引き続き使用しま す。acl-rules の変更後に **clear dot1x all** コマンドを実行する必要があります。
- Cisco NX-OS リリース 10.1 (2) 以降では、N9K-C9364D-GX2A および N9K-C9332D-GX2B プラットフォーム スイッチで DACL がサポートされています。

# **802.1X** の前提条件

• Cisco Nexus リリース 7.0(3)I7(1) ソフトウェア。

EAP-TLS プロファイルを使用した 802.1X ポートベース認証には、次の前提条件が必要です。

- PKIインフラは、EAP-TLSの証明書管理を提供します。特例を申請する必要があります。
	- RSA キーペアの生成
- 証明書トラストポイントの作成
- CA の認証
- 802.1X では、EAP-TLS を提供するために、デバイス上の ISE などのリモート EAP サーバ が必要です。ローカル認証サーバはサポートされていません。
- •両方の参加デバイス(CA サーバーと Cisco Identity Services Engine(ISE))が Network Time Protocol(NTP)を使用して同期されていることを確認します。時間がすべてのデバ イスで同期されていないと、証明書は検証されません。
- AAA サーバーの到達可能性:スイッチが相互に認証するためです。
- スイッチは相互認証を行うため、両方のスイッチに適切な AAA 設定と AAA 接続が必要 です。

### **802.1X** の注意事項と制約事項

802.1X ポートベースの認証には、次の設定に関する注意事項と制約事項があります。

- Cisco NX-OSリリース 9.3(3) 以降、Dot1x は Cisco Nexus 9300-GX プラットフォーム スイッ チでサポートされます。
- (中断あり/中断なしの) インサービス ソフトウェア アップグレード (ISSU) を使用して Cisco Nexus シリーズ スイッチを Cisco NX-OS リリース 9.2(1) にアップグレードする場合 は、まず **no feature dot1x** コマンドを使用して 802.1x を無効にします。機能を有効にする には、**feature dot1x** コマンドを使用してマルチ認証を機能させます。
- Cisco NX-OS リリース 9.2(1) 以降では、802.1X ポートでマルチ認証モードが有効になりま す。VLANの割り当ては、最初の認証済みホストに対し行われます。ユーザクレデンシャ ルに基づいてその後に許可されたデータホストは、正しく認証されたと見なされます。た だし、まだ VLAN が割り当てられていないか、ポートで最初に正しく認証されたホスト と一致する VLAN 割り当てがなされていることを条件とします。これにより、ポートで 正常に認証されたすべてのホストは、確実に同じ VLAN メンバになります。VLAN 割り 当ての柔軟性は、最初に認証されたホストだけで生じます。
- Cisco NX-OS リリース 9.2(3) 以降、802.1X ポートベース認証は FEX-ST およびホスト イン ターフェイス(HIF)ポートでサポートされます。IEEE802.1Xポートベース認証のサポー トは、ストレートおよびデュアルホーム FEX の両方に適用されます。
- Cisco Nexus 9000 シリーズ スイッチは、以下のものについては、802.1X をサポートしてい ません。
	- トランジット トポロジの設定
	- vPC ポート
	- PVLAN ポート
	- L3 (ルーテッド) ポート
- ポート セキュリティ
- CTS および MACsec が有効になっているポート。
- LACP ポートチャネルを使用した Dot1x。
- (注) Dot1x は、スタティック ポートチャネルをサポートします。

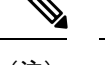

- vPCポートおよびサポートされていないすべての機能では、802.1X は無効になります。 (注)
	- Cisco NX-OS ソフトウェアが 802.1X 認証をサポートするのは、物理ポート上だけです。
	- ダイナミック VLAN 割り当ては、Cisco Nexus 9300-FX/EX/FX2 プラットフォーム スイッ チでのみサポートされます。
	- Cisco NX-OSソフトウェアは、CTS または MACsec 機能については動作しません。グロー バルな「mac-learn disable」と dot1x 機能は相互に排他的であり、同時に設定することはで きません。
	- Dot1x は IPソースガードおよび uRPF 機能とは相互に排他的であり、同時に設定すること はできません。Cisco Nexus シリーズ スイッチを Cisco NX-OS リリース9.2(3) にアップグ レードする場合は、これらの機能のいずれかを無効にする必要があります。
	- スイッチのリロード中、Dot1x は RADIUS アカウンティングの停止を生成しません。
	- Cisco NX-OS ソフトウェアは、次の 802.1X プロトコル拡張機能をサポートしません。
		- 論理 VLAN 名から ID への 1 対多のマッピング
		- Web 許可
		- ダイナミック ドメイン ブリッジ割り当て
		- IP テレフォニー
		- ゲスト VLAN
	- 非アクティブなセッションの再認証を防ぐには、authentication timer inactivity コマンドを 使用して、非アクティブタイマーを、authentication timer reauthenticateコマンドで設定され た再認証間隔よりも短い間隔に設定します。
	- インターフェイスで dot1x が有効になっている異なる VLAN で、同じ MAC が学習される と、セキュリティ違反が発生します。
	- DME 対応プラットフォームで dot1x を有効にした状態で MAC の学習を無効に設定して も、エラー メッセージは表示されません。
- Cisco Nexusリリース9.2(1) では、VLAN がインターフェイスで設定されていなくても、タ グ付き EAPOL フレームは処理され、クライアントのインターフェイスで認証は成功しま す。
- 孤立ポートで学習されたセキュア MAC は、vPCピアで同期されません。
- Cisco NX-OS リリース 9.2(1) 以降、MAC 認証バイパスは Cisco Nexus 9300-EX/FX/FX2/FX3/GX TOR スイッチでサポートされています。
- CiscoNX-OSリリース10.3(2)F以降、MAC認証バイパスとマルチ認証は、N9K-X9788TC-FX および N9K-X97160YC-EX ラインカードを備えた Cisco Nexus 9508 スイッチでサポートさ れています。
- Cisco Nexus N9K-C9348GC-FXPスイッチおよびN9K-X9788TC-FXおよびN9K-X97160YC-EX ライン カードを備えた N9K-C9508 は、dot1x を使用した次の機能をサポートしていませ  $h_{\rm o}$ 
	- dVLAN
	- DACL
	- FEX-AA
	- VXLAN と mac-move
	- CoA
	- 認証方式として MAB のみがサポートされ、EAP はサポートされません
	- サポートは、単一のアクセス VLAN を持つアクセス ポートに対するものです。
- 次のプラットフォームの制限は、Cisco Nexus 9000 PX/TX/PQ EoR または ToR スイッチに のみ適用されます。
	- 機能 Dot1x が vPC ドメインで設定されている場合、送信元 MAC が vPC ピアに属し、 トラフィックを同じVLANを介して孤立ポートにブリッジする必要がある場合、ピア リンクを通過するトラフィックが CPU にパントされる可能性があります。
- Cisco NX-OS リリース 10.3(3)F 以降、IPv6 アンダーレイは、Cisco Nexus 9300-EX/FX/FX2/FX3/GX/GX2 スイッチおよび 9700-EX/FX/GX ライン カードを搭載した Cisco Nexus 9500 スイッチにおいて、VXLAN EVPN の 802.1 でサポートされます。
- Cisco NX-OS リリース 10.4(1)F 以降、Cisco Nexus 9336C-FX2、93180YC-FX3、93108TC-FX3P スイッチ、および X9716D-GX ライン カードを搭載した Cisco Nexus 9500 スイッチは、 MACSec を必要とするアップリンクポートで(証明書を伝送するために) EAP/EAP-TLS を使用する 802.1X ポートベース認証をサポートします。次の制限があります。
	- EAP-TLS でサポートされる TLS バージョンは 1.2 です。
	- スイッチごとに単一の EAP プロファイルをサポートし、複数のインターフェイスで 同じ EAP プロファイルを使用できます。
	- サプリカントの MAC 移動プロファイルはサポートされません。

• オーセンティケータプロファイルは、L3ポート、トランクポート、vPCで、MACsec EAP-TLS に対してのみ有効になります。

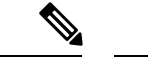

- MAB/EAPクライアントの802.1Xオーセンティケータ機能は、L3 またはトランクおよび vPC ポートではサポートされません。 (注)
	- EAP-TLS は、MACsec が構成されたインターフェイスの EAP でのみサポートされま す。
	- EAP-TLS は、マルチホスト モードでのみサポートされます。
	- 802.1X MACsec 対応インターフェイスでの DACL/クリティカル AUTH/FEX-AA およ びその他の 802.1X 機能はサポートされていません。
	- EAP-TLS はリモート認証(ISE/RADIUS : ISE 3.0 以降)でのみサポートされ、ローカ ル認証ではサポートされません。
	- EAP-TLS 構成が正しく機能するには、次の順序に従う必要があります。
		- 最初に **macsec eap policy** コマンドを設定してから、**dot1x supplicant eap profile TLS** コマンドを設定する必要があります。
		- EAP profile コマンドの **no** 形式の場合は、まず **dot1x supplicant eap profile TLS** コ マンドを削除してから **macsec eap policy** コマンドを削除する必要があります。
		- **no feature** コマンドについては、DME DB の不整合を回避するために、最初に dot1x 機能を削除してから macsec 機能を削除することを推奨します。
	- スイッチ全体に構成されている単一の EAP プロファイルは、異なるインターフェイ スに適用できます。
	- **macsec eap policy** がインターフェイスで構成されている場合、通常の dot1x 認証者機 能またはコマンドはサポートされません。
	- ピアツーピア MACsec 対応スイッチには、同じ dot1x または MACsec 設定が必要で す。
	- •コマンドが異なる場合(一方がshould-secure、もう一方がmust-secureなど)、動作は 未定義になり、回復には shut/no-shut のトリガーが必要になります。
	- トラストポイントを使用してMACsecセキュアセッションが作成され、EAPプロファ イルがインターフェイスに追加されると、次のようになります。
		- トラストポイント構成を削除しても、MACsec セッションは削除されません。
		- dot1x サプリカント コマンドを削除しても、MACsec セッションは削除されませ  $h_{\circ}$
		- MACsec セッションは、MACsec インターフェイス固有のコマンドを削除した場 合にのみ削除されます。
- MACsec PKI は、中間スイッチまたはホップのないスイッチでサポートされるので、 直接接続する必要があります。
- MACsec PKI (802.1X EAP-TLS) モードは、EoR ステートフル スイッチ オーバー (SSO)をサポートしていません。
- EAP-TLS は、次のインターフェイス タイプでのみサポートされます。
	- L2/L3ポート、ポートチャネルメンバーポート、トランクポート、およびブレー クアウト ポート
	- サポートされていないインターフェイスタイプ:コマンドレベルの制限はありま せん。
- サポートされるMACsecセッションの数は、物理インターフェイスの規模によって異 なります。

# **802.1X**向け事前ユーザ**DACL**サポートの注意事項と制約事 項

- 次のスイッチ プラットフォームは、この機能をサポートしています。
	- Cisco Nexus 9300-EX プラットフォーム スイッチ
	- Cisco Nexus 9300-FX プラットフォーム スイッチ
	- Cisco Nexus 9300-FX2 プラットフォーム スイッチ
- ユーザ単位のDACLは、IPv4TCP、UDP、およびICMP ACLルールをサポートしますが、 IPv6 ACL ルールはサポートしません。
- ユーザ単位のDACLは、4Kb未満の単一のRADIUS応答に制限され、サポートされるACE の最大数は 32 です。
- この機能は、スイッチポートの標準 ACL をサポートしていません。
- ポートごとに 1 つの DACL のみがサポートされます。スイッチ全体でサポートされる DACL の最大数は、そのスイッチのポート数と同じです。
- DACL とダイナミック VLAN は、同じポートで同時にサポートされません。
- ISE からの DACL コンテンツの動的な変更はサポートされていません。これを実現するに は、 **clear dot1x interface** コマンドを使用して以前に適用した DACL をポートからクリア し、ISE からの新しい DACL を適用します。これにより、このポート上のすべてのクライ アントで一時的なトラフィックの中断が発生します。
- AA FEX モードの Cisco Nexus 9000 シリーズ スイッチは、ユーザ単位の DACL をサポート していません。
- ユーザ単位の DACL は、MAB およびマルチ認証ホスト モードのみをサポートします。
- 他のすべての Nexus 9000 802.1x 機能と同様に、ユーザごとの DACL は物理ポート、つま り通常の L2 アクセス ポートでのみサポートされ、トランク、vPC、ポートチャネルとそ のメンバー、およびサブインターフェイスではサポートされません。
- スイッチに適用される他のすべての Nexus 9000 ACL と同様に、ユーザごとの DACL の最 大制限は 4000 ASCII 文字です。
- ユーザごとの DACL 機能の MAC 移動プロファイルはサポートされていません。
- Cisco NX-OS リリース 10.2(1) 以降、この機能は Cisco Nexus 9300-FX/FX2/EX TOR スイッ チでサポートされます。

# クリティカル認証のガイドラインと制限事項

- クリティカル認証は、基本的なMABクライアントのみをサポートし、FEX-AAやVxLAN などのトポロジではサポートされません。
- 不正なクライアント トラフィックはすべて許可されるため、**authentication event server deadactionauthorize**コマンドを常に有効にすると、セキュリティ上のリスクが生じます。
- Cisco NX-OSリリース10.1(2)以降、重要な認証機能はCisco Nexus 9300-EX/FX/FX2/FX3/GX TOR スイッチでサポートされています。
- Cisco NX-OS リリース 10.3(2)F 以降、重要な認証機能は、N9K-X9788TC-FX および N9K-X97160YC-EX ラインカードを備えた Cisco Nexus 9508 スイッチでサポートされてい ます。

# **802.1X** のデフォルト設定

次の表に、802.1X パラメータのデフォルト設定を示します。

**Table 1: 802.1X** のデフォルト パラメータ

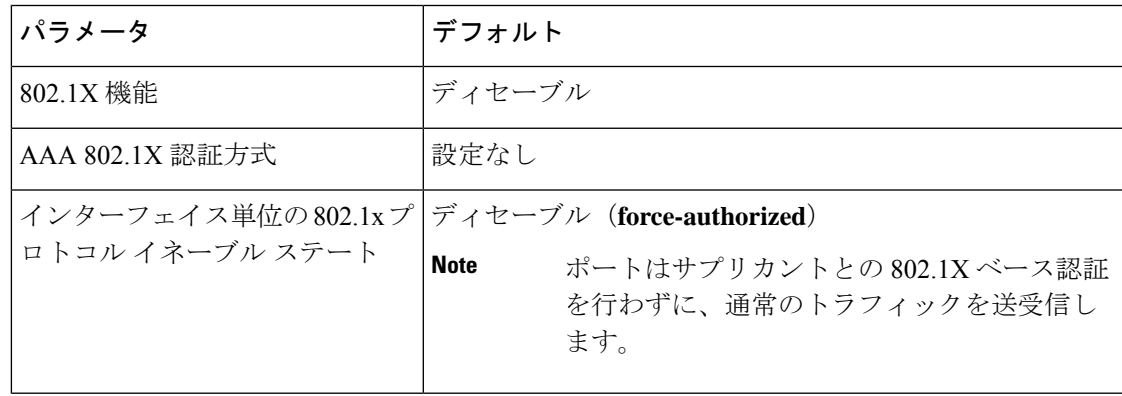

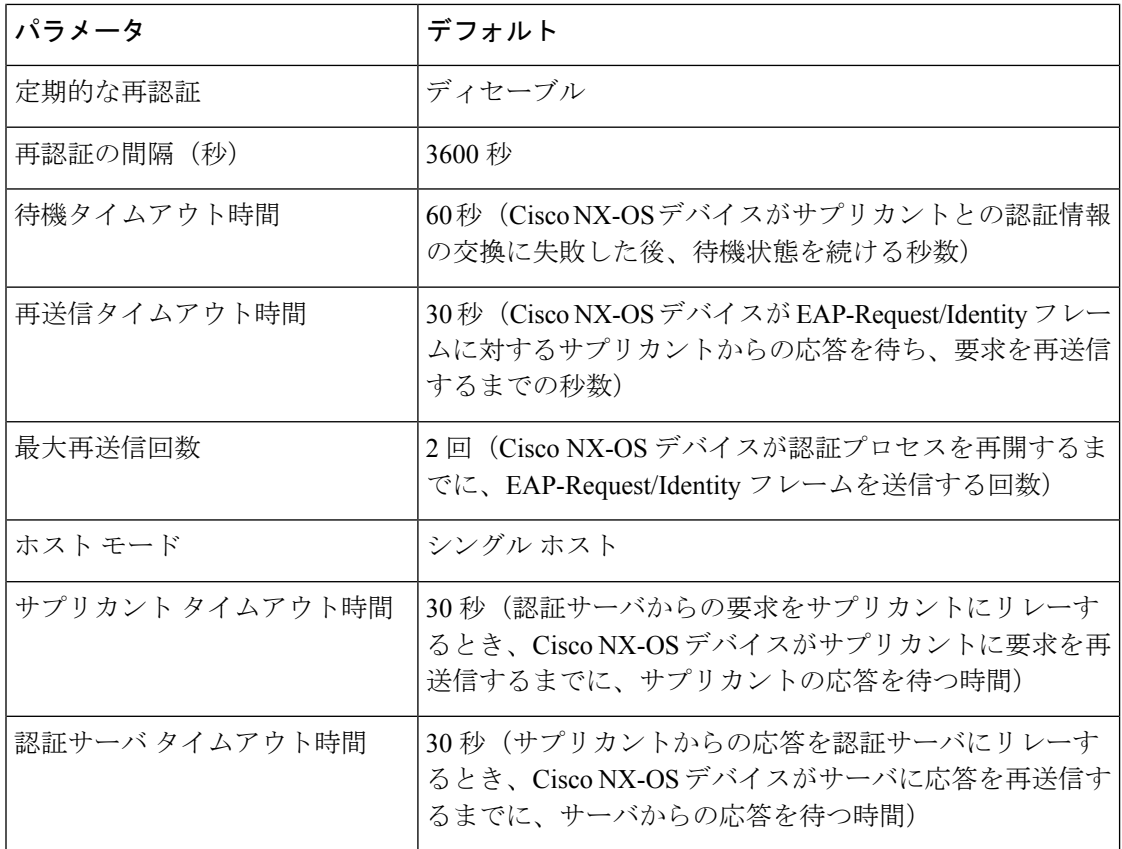

# **802.1X** の設定

ここでは、802.1X 機能の設定方法について説明します。

### **802.1X** の設定プロセス

ここでは、802.1X を設定するプロセスについて説明します。

#### **Procedure**

ステップ **1** 802.1X 機能をイネーブルにします。

ステップ **2** リモート RADIUS サーバへの接続を設定します。

ステップ **3** イーサネット インターフェイスで 802.1X 機能をイネーブルにします。

## **802.1X** 機能のイネーブル化

サプリカント デバイスを認証する前に、Cisco NX-OS デバイス上で 802.1X 機能をイネーブル にする必要があります。

#### **Procedure**

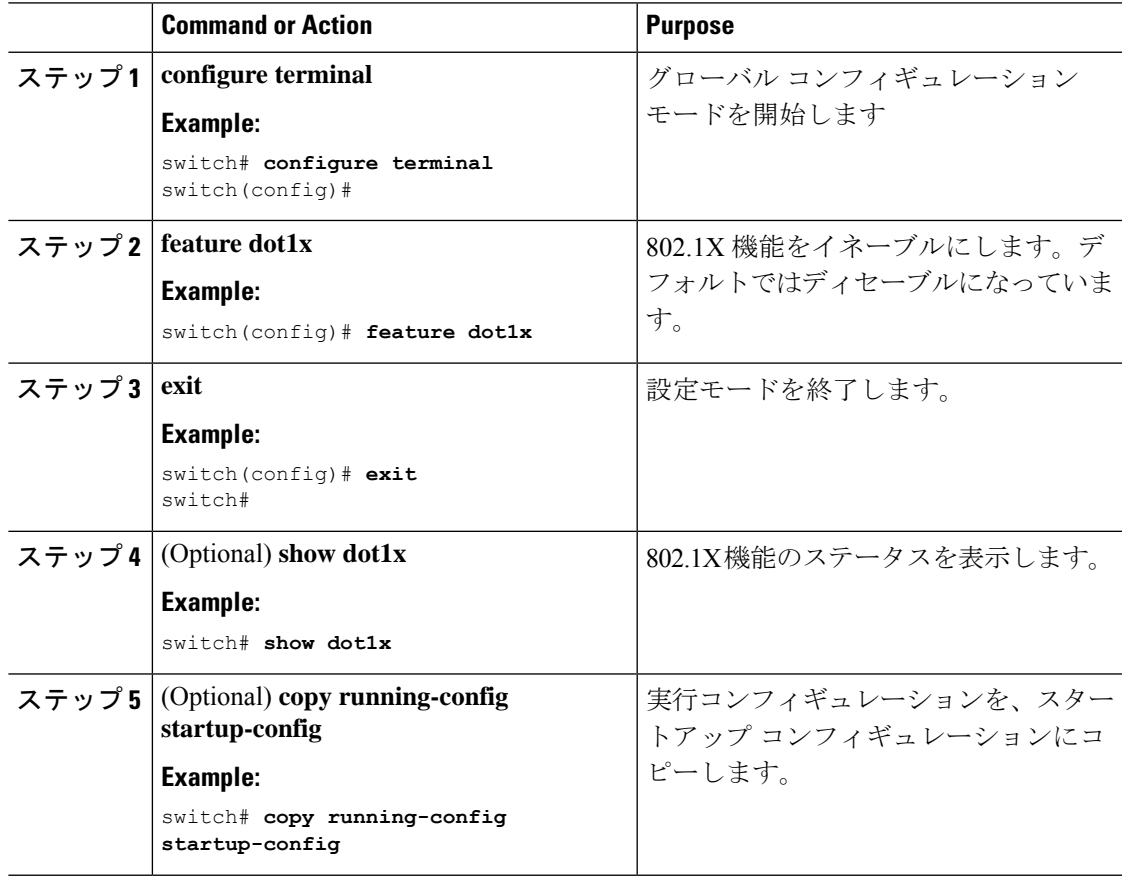

### **802.1X** の **AAA** 認証方式の設定

802.1X 認証にリモート RADIUS サーバを使用できます。RADIUS サーバおよび RADIUS サー バ グループを設定し、デフォルト AAA 認証方式を指定したあとに、Cisco NX-OS デバイスは 802.1X 認証を実行します。

#### **Before you begin**

リモート RADIUS サーバ グループの名前またはアドレスを取得します。

#### **Procedure**

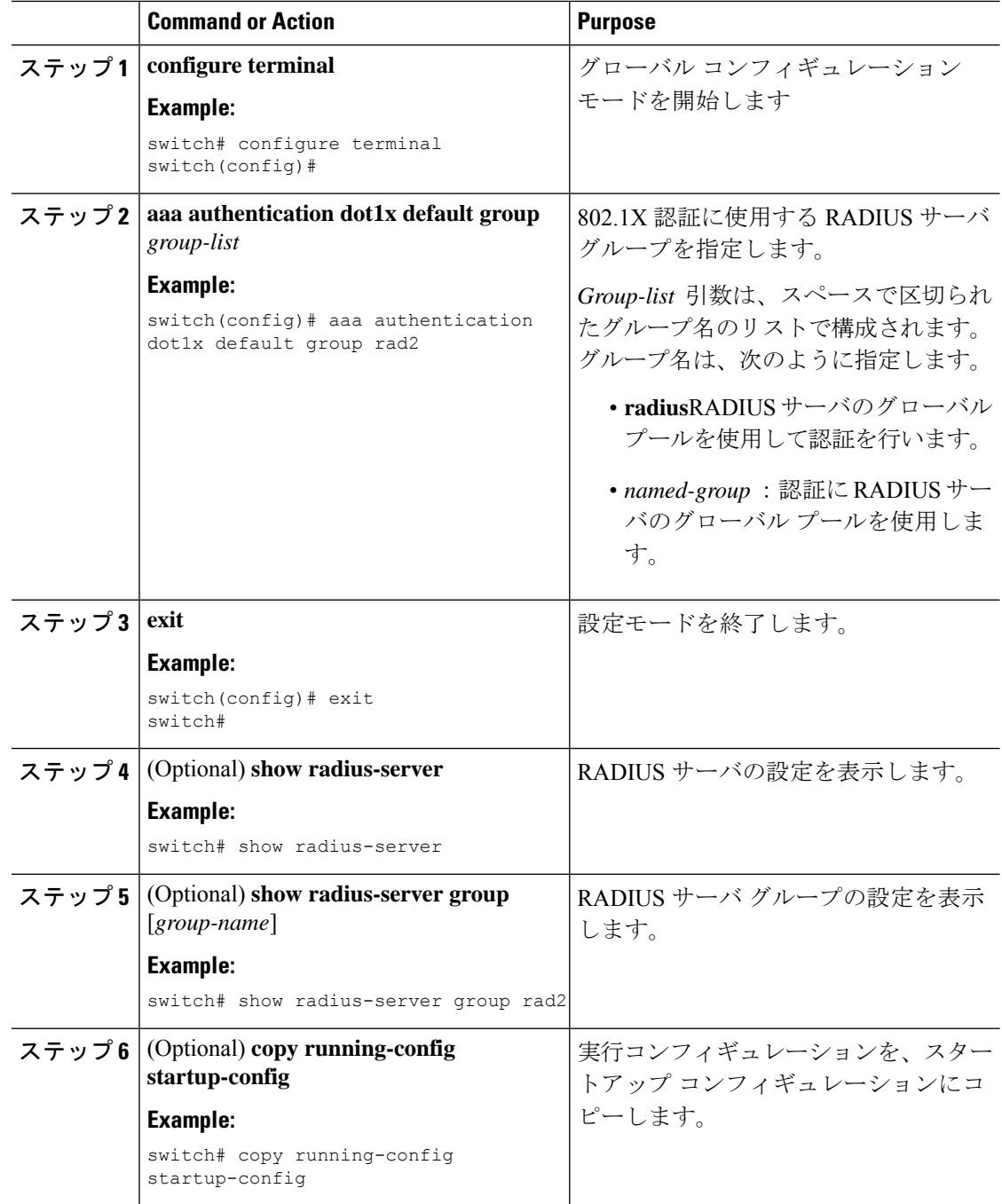

## インターフェイスでの **802.1X** 認証の制御

インターフェイス上で実行される 802.1X 認証を制御できます。インターフェイスの 802.1X 認 証ステートは、次のとおりです。

#### 自動(**Auto**)

インターフェイス上で、802.1X 認証を有効にします。

#### 強制認証

インターフェイス上の 802.1X 認証を無効にし、認証を行わずにインターフェイス上のす べてのトラフィックを許可します。このステートがデフォルトです。

#### **Force-unauthorized**

インターフェイス上のすべてのトラフィックを禁止します。

#### **Before you begin**

Cisco NX-OS デバイスで 802.1X 機能を有効にします。

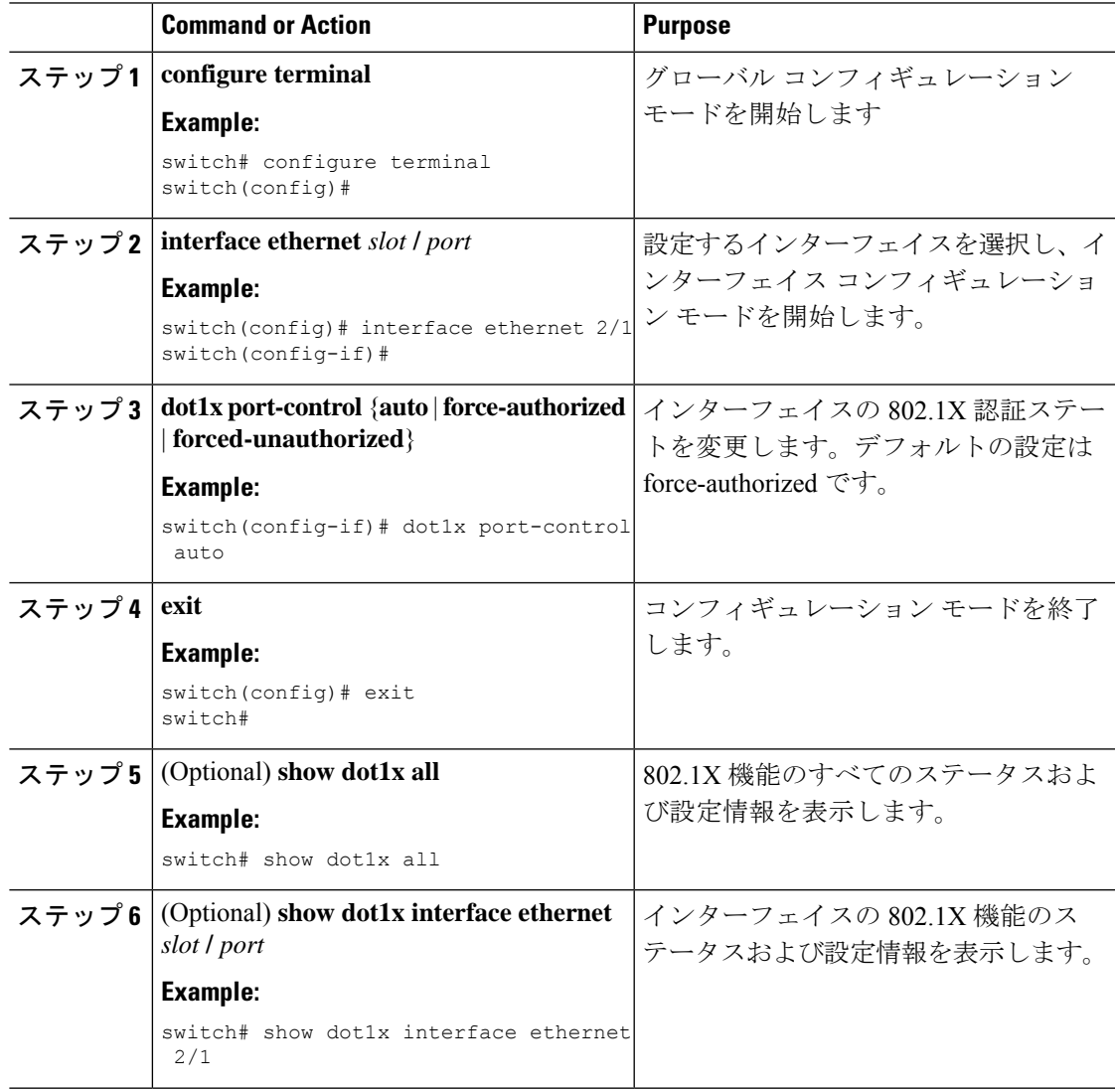

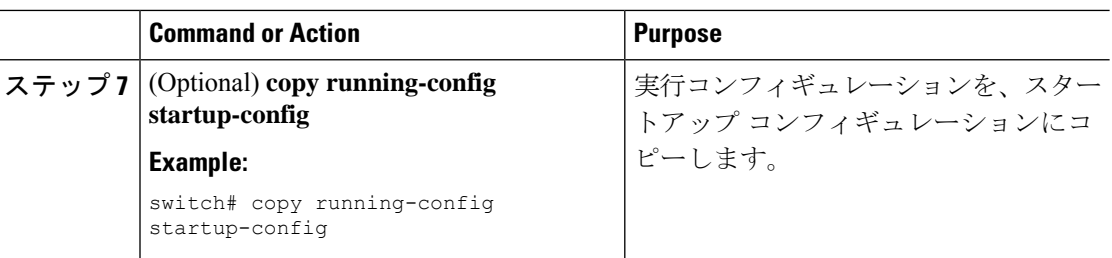

### **EAP-TLS** の設定

Cisco NX-OS リリース 10.4(1)F 以降では、802.1X 認証に EAP-TLS プロファイルを使用できま す。

#### 始める前に

• Cisco NX-OS デバイスで 802.1X 機能をイネーブルにします。

• インターフェイスで、MACsec EAP ポリシーを構成し、**dot1x supplicant eap profile** にア タッチします。MACsec EAP ポリシーの構成については、「[MACsec](cisco-nexus-9000-series-nx-os-security-configuration-guide-release-104x_chapter27.pdf#nameddest=unique_16) EAP の構成」を参照 してください。

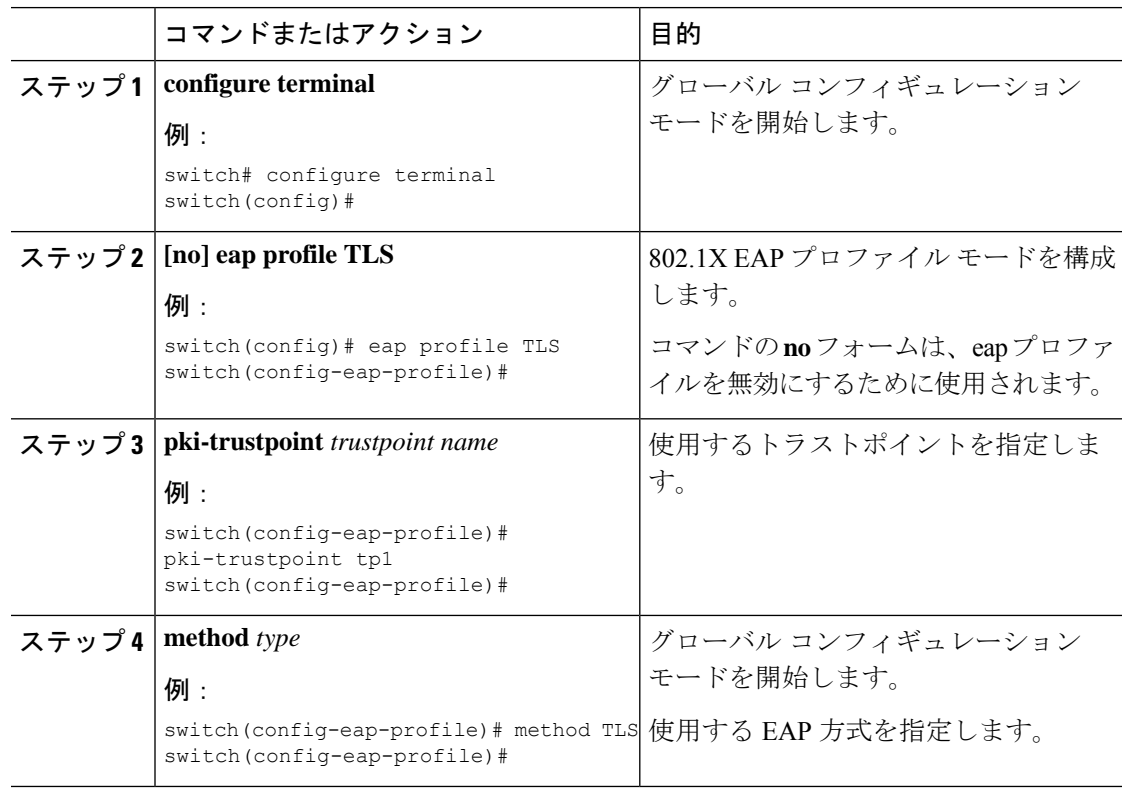

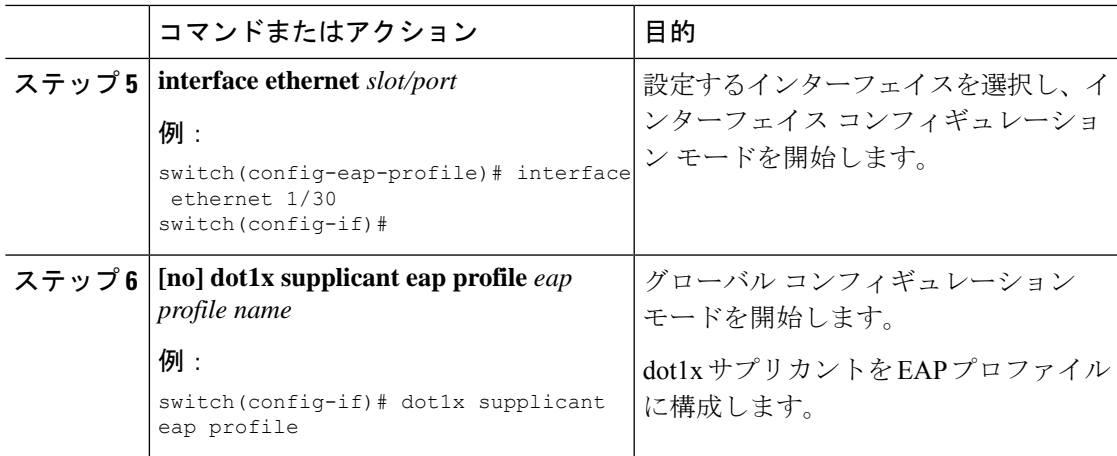

## インターフェイスでのオーセンティケータ **PAE** の作成または削除

インターフェイスで 802.1X オーセンティケータ Port Access Entity(PAE)インスタンスを作成 または削除できます。

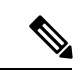

デフォルトでは、インターフェイスで 802.1X をイネーブルにしたときに、Cisco NX-OS ソフ トウェアによってインターフェイスでオーセンティケータPAEインスタンスが作成されます。 (注)

#### 始める前に

802.1X 機能をイネーブルにします。

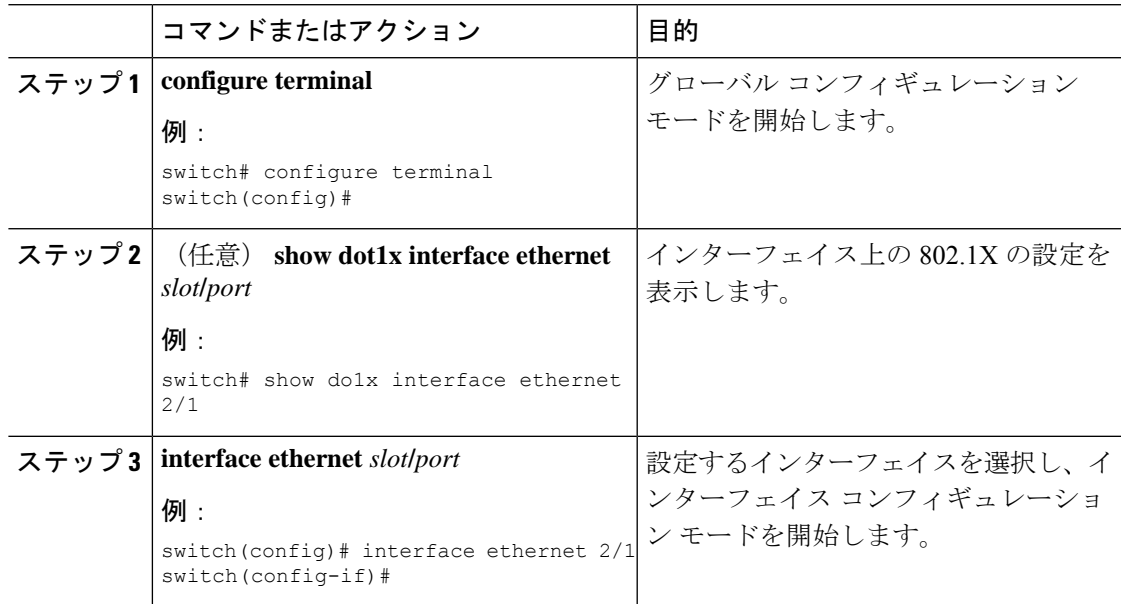

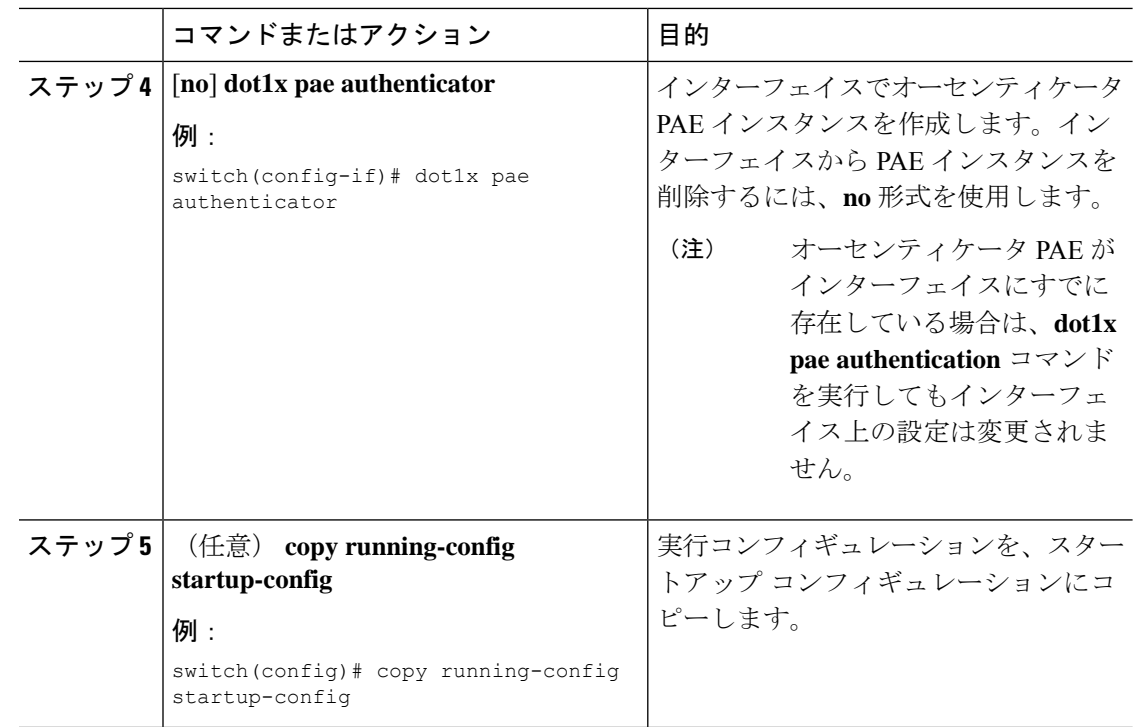

# クリティカル認証を有効にする

#### 始める前に

- RADIUS のモニタリングを有効にします。
- グループ内のすべてのサーバが RADIUS サーバであることを確認します。

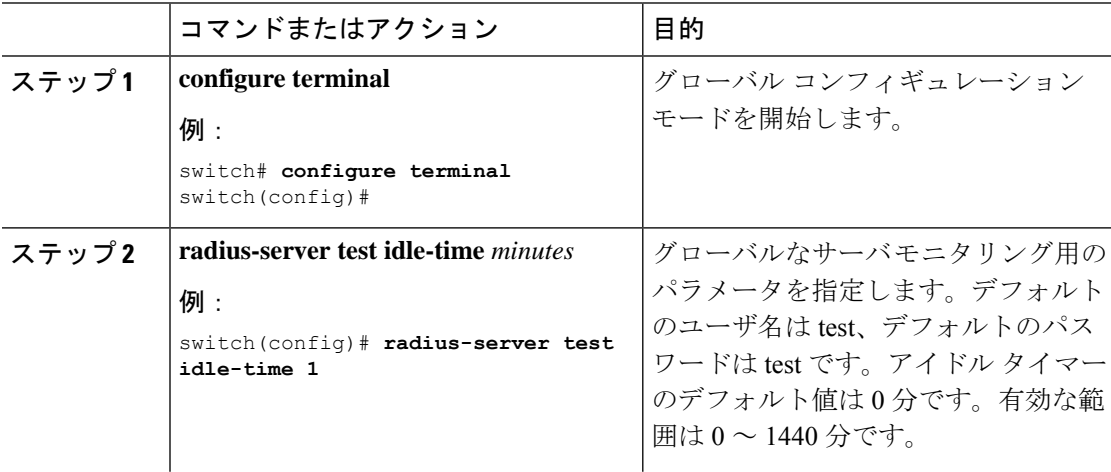

 $\mathbf{l}$ 

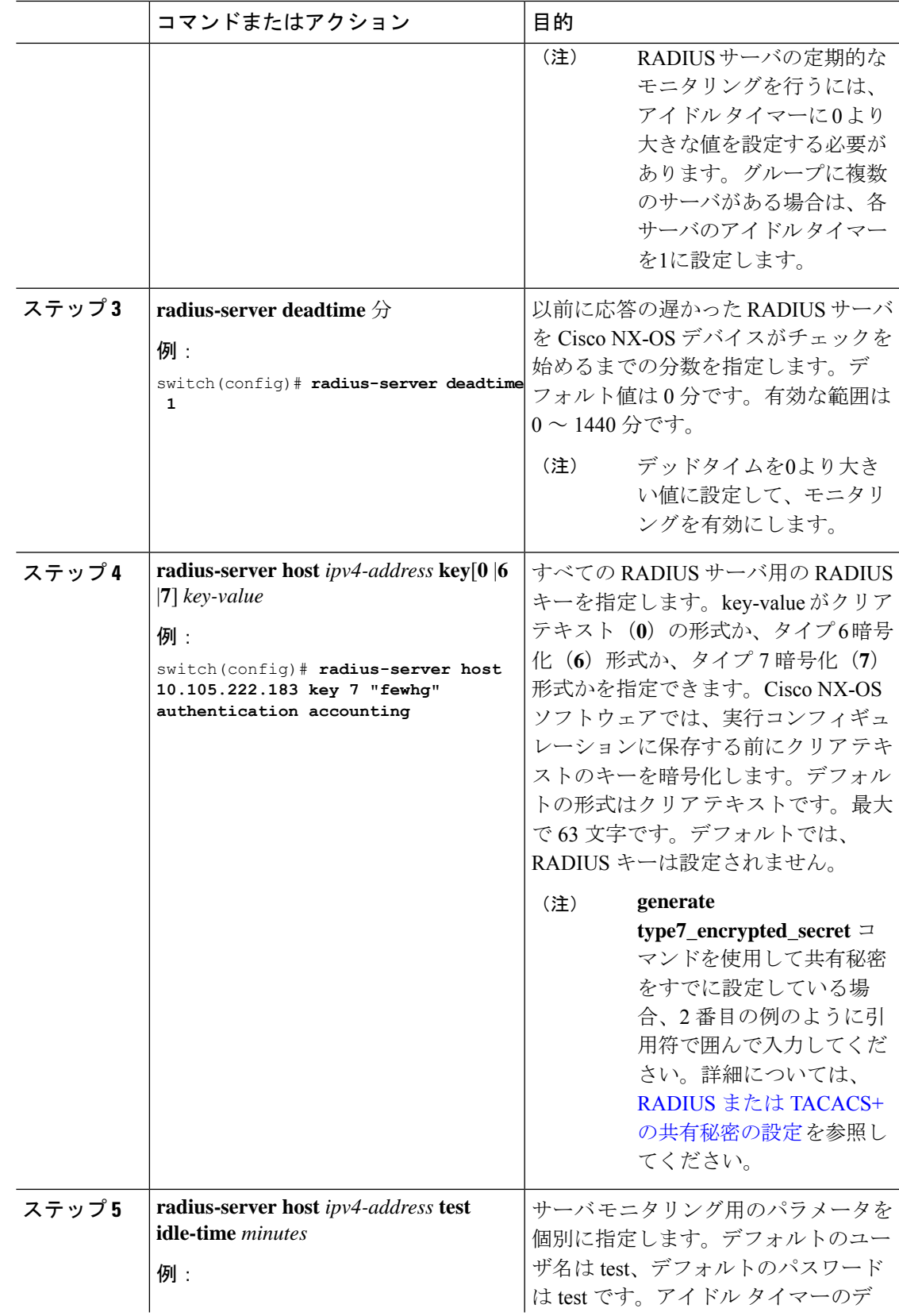

I

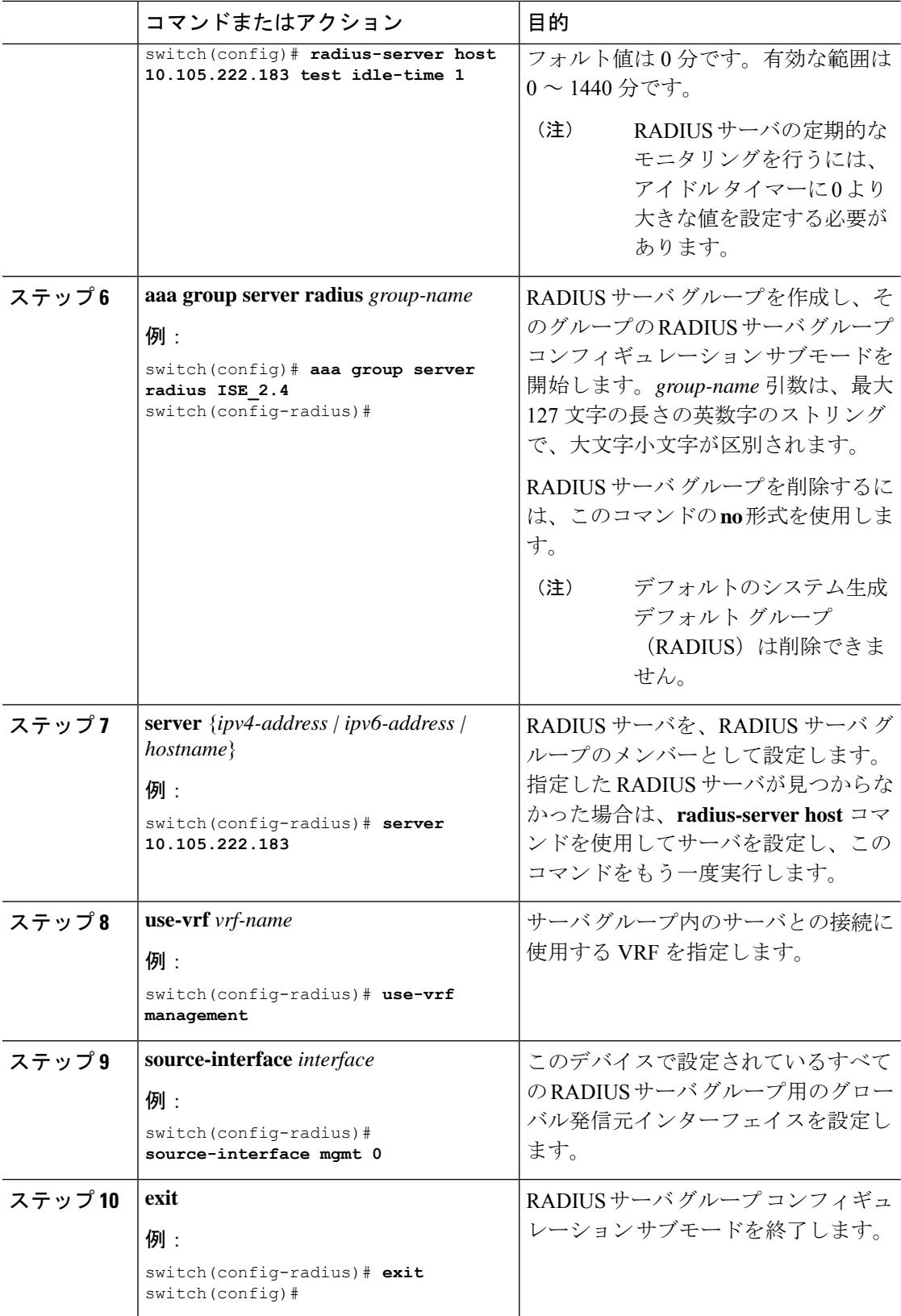

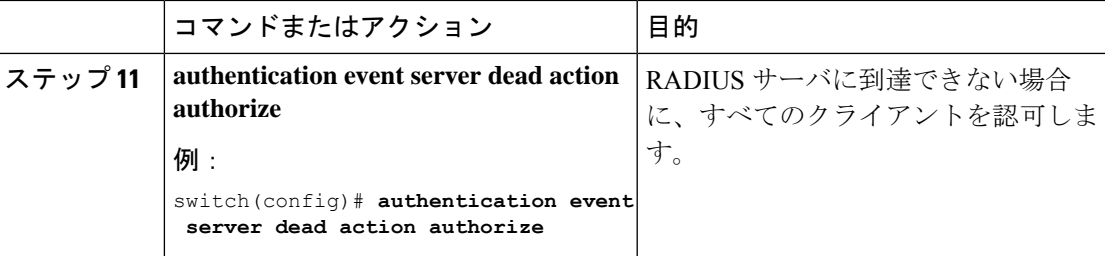

## インターフェイスの定期再認証のイネーブル化

インターフェイスの 802.1X 定期再認証をイネーブルにし、再認証を実行する頻度を指定しま す。期間を指定しないで再認証をイネーブルにした場合、再認証を行う間隔はグローバル値に デフォルト設定されます。

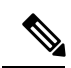

**Note** 再認証プロセス中、すでに認証されているサプリカントのステータスは影響を受けません。

#### **Before you begin**

Cisco NX-OS デバイスで 802.1X 機能をイネーブルにします。

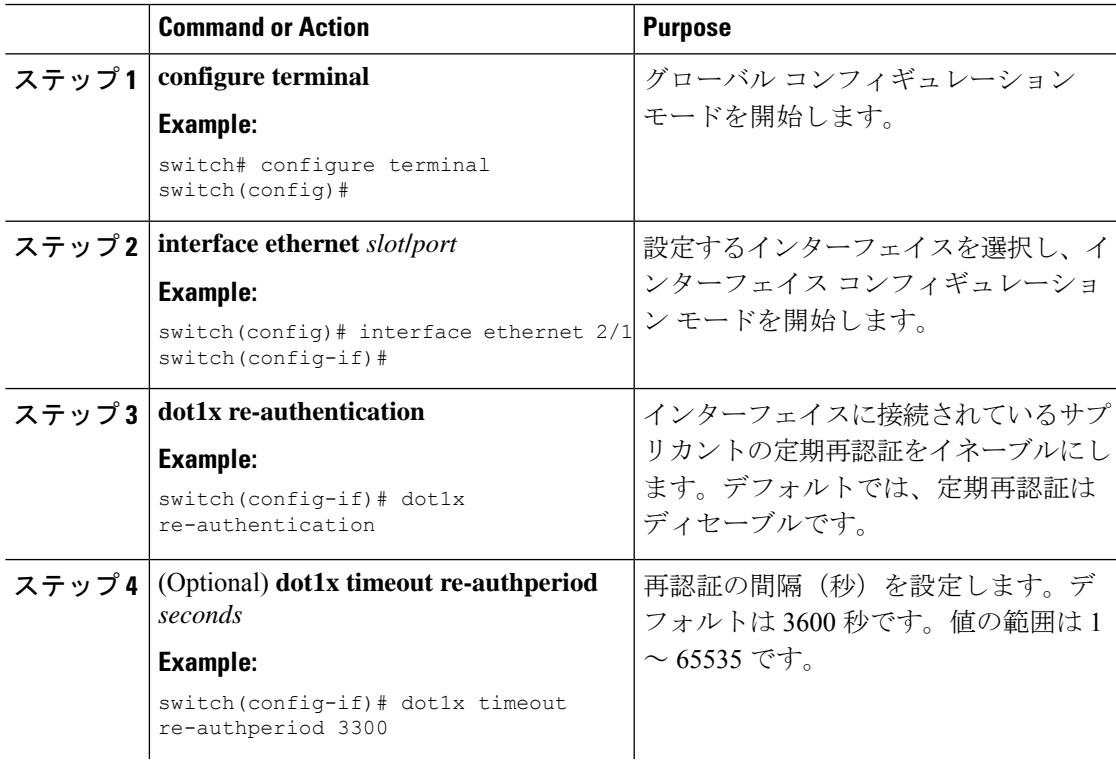

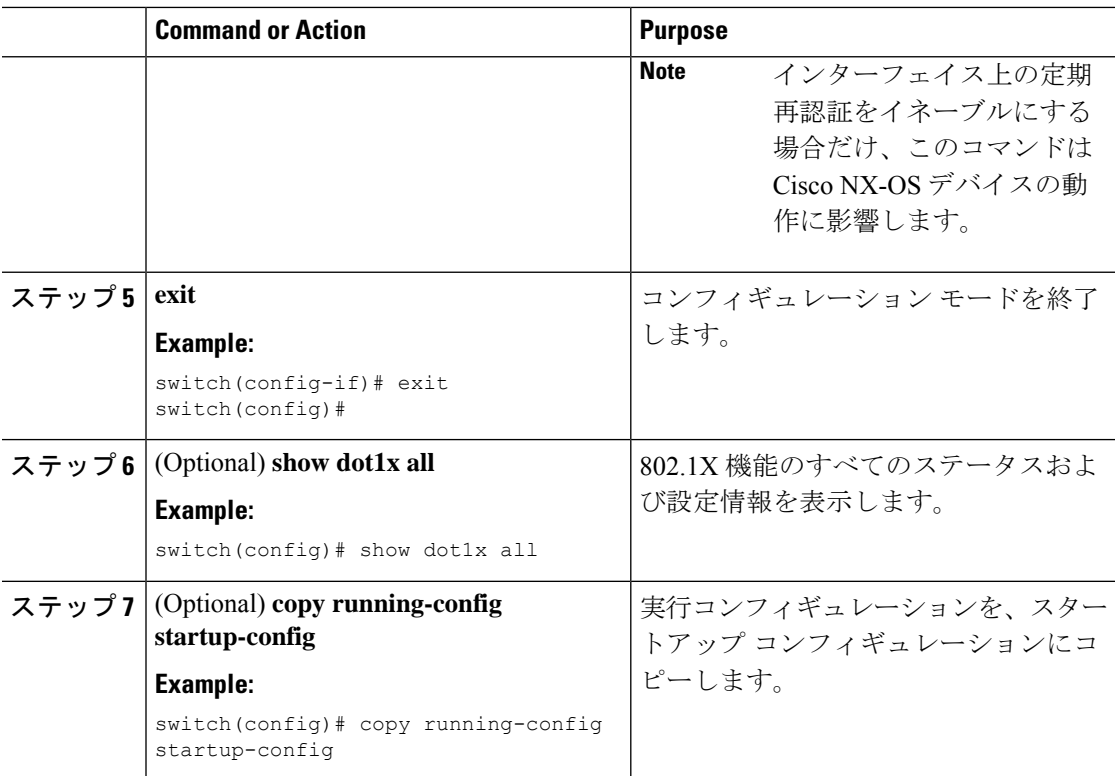

# 手動によるサプリカントの再認証

Cisco NX-OS デバイス全体のサプリカントまたはインターフェイスのサプリカントを手動で再 認証できます。

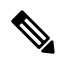

**Note** 再認証プロセス中、すでに認証されているサプリカントのステータスは影響を受けません。

#### **Before you begin**

Cisco NX-OS デバイスで 802.1X 機能を有効にします。

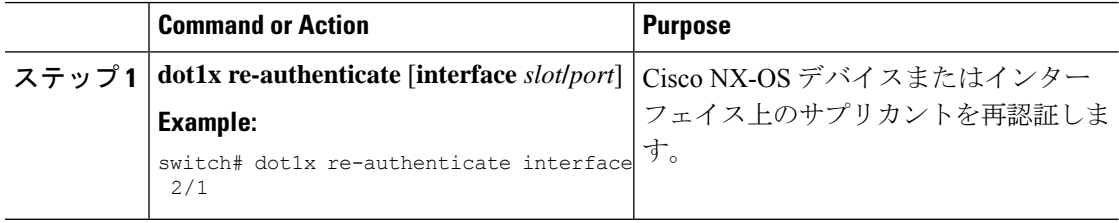

### インターフェイスの **802.1X** 認証タイマーの変更

Cisco NX-OS デバイスのインターフェイス上で変更できる 802.1X 認証タイマーは、次のとお りです。

#### 待機時間タイマー

Cisco NX-OS デバイスがサプリカントを認証できない場合、スイッチは所定の時間アイド ル状態になり、その後再試行します。待機時間タイマーの値でアイドルの時間が決まりま す。認証が失敗する原因には、サプリカントが無効なパスワードを提供した場合がありま す。デフォルトよりも小さい値を入力することによって、ユーザへの応答時間を短縮でき ます。デフォルトは、グローバル待機時間タイマーの値です。範囲は 1 ~ 65535 秒です。

```
レート制限タイマー
```
レート制限時間中、サプリカントから過剰に送信されているEAPOL-Startパケットを抑制 します。オーセンティケータはレート制限時間中、認証に成功したサプリカントからの EAPOL-Start パケットを無視します。デフォルト値は 0 秒で、オーセンティケータはすべ ての EAPOL-Start パケットを処理します。範囲は 1 ~ 65535 秒です。

レイヤ **4** パケットに対するスイッチと認証サーバ間の再送信タイマー

認証サーバは、レイヤ4パケットを受信するたびにスイッチに通知します。スイッチがパ ケット送信後に通知を受信できない場合、Cisco NX-OS デバイスは所定の時間だけ待機し た後、パケットを再送信します。デフォルトは 30 秒です。範囲は 1 ~ 65535 秒です。

**EAP** 応答フレームに対するスイッチとサプリカント間の再送信タイマー

サプリカントは、Cisco NX-OS デバイスの EAP-Request/Identity フレームに対し、 EAP-Response/Identity フレームで応答します。Cisco NX-OS デバイスがこの応答を受信で きなかった場合、所定の時間(再送信時間)だけ待機した後、フレームを再送信します。 デフォルトは 30 秒です。範囲は 1 ~ 65535 秒です。

**EAP** 要求フレームに対するスイッチとサプリカント間の再送信タイマー

サプリカントは、EAP 要求フレームを受信したことを Cisco NX-OS デバイスに通知しま す。オーセンティケータがこの通知を受信できなかった場合、オーセンティケータは所定 の時間だけ待機した後、フレームを再送信します。デフォルトは、グローバル再送信時間 タイマーの値です。範囲は 1 ~ 65535 秒です。

**Inactive period timeout**

CiscoNX-OSデバイスが設定された期間にわたって非アクティブのままである場合。timeout inactivity-period 値は、非アクティブ期間を決定します。最小推奨値は 1800 秒です。値が 再認証時間の値よりも小さいことを確認する必要があります。

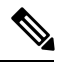

このデフォルト値は、リンクの信頼性が低下した場合や、特定のサプリカントおよび認証サー バの動作に問題がある場合など、異常な状況に対する調整を行う場合にだけ変更してくださ い。 **Note**

#### **Before you begin**

Cisco NX-OS デバイスで 802.1X 機能を有効にします。

I

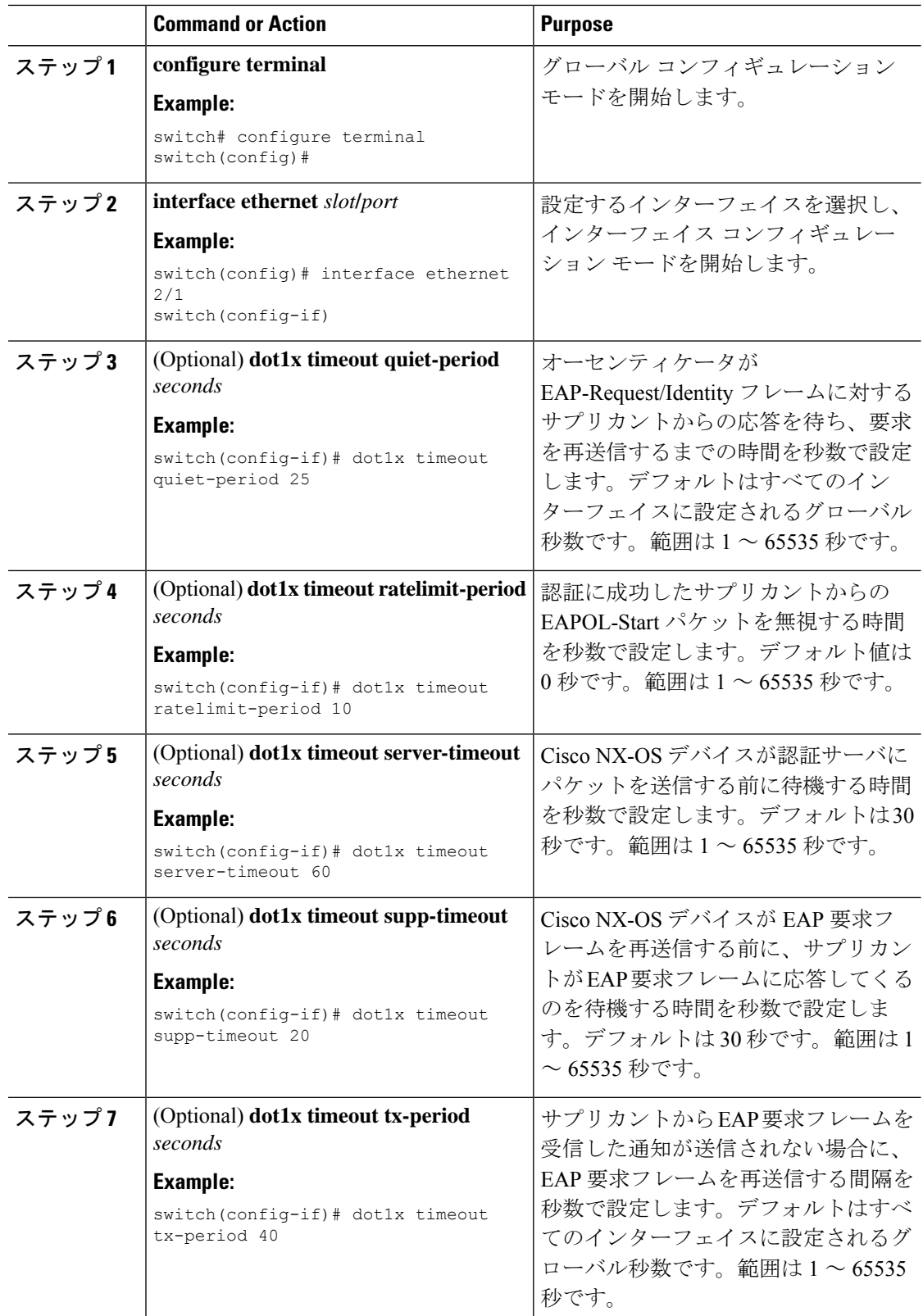

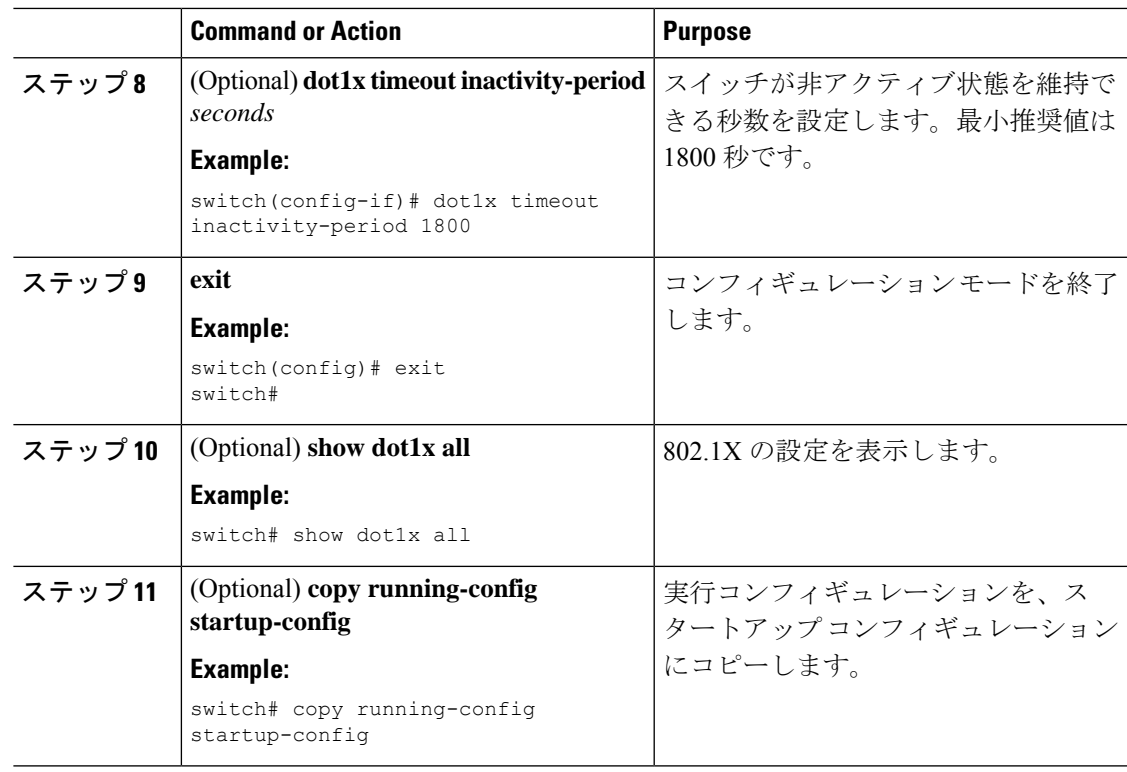

# **MAC** 認証バイパスのイネーブル化

サプリカントの接続されていないインターフェイス上で、MAC 認証バイパスをイネーブルに することができます。

#### 始める前に

Cisco NX-OS デバイスで 802.1X 機能をイネーブルにします。

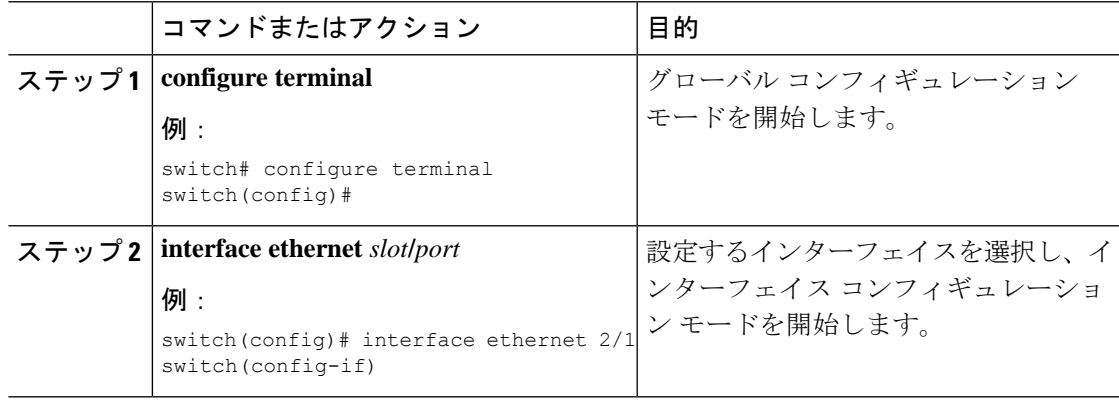

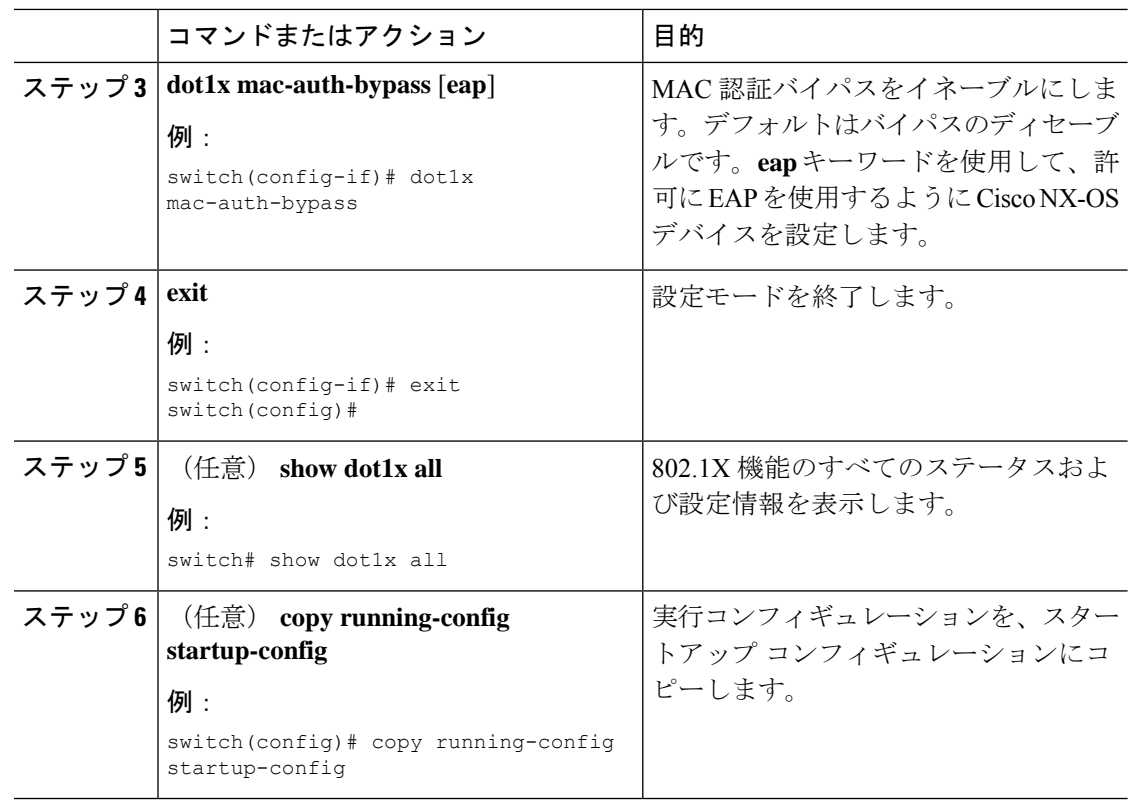

### デフォルト **dot1.x** 認証認証方式の設定 **- MAB**

Cisco NX-OS リリース 9.3(5) 以降では、dot1x 対応ポートで受信されるすべてのトラフィック は、MAC認証バイパス (MAB) によってのみ認証できます。Cisco NX-OS リリース 9.3(5) よ りも前では、すべてのトラフィックは最初に EAPOL によって認証され、MAB による認証は EAPOL 認証セッションがタイムアウトした後にのみ行われました。

#### 始める前に

Cisco NX-OS デバイスで MAB 機能をイネーブルにします。

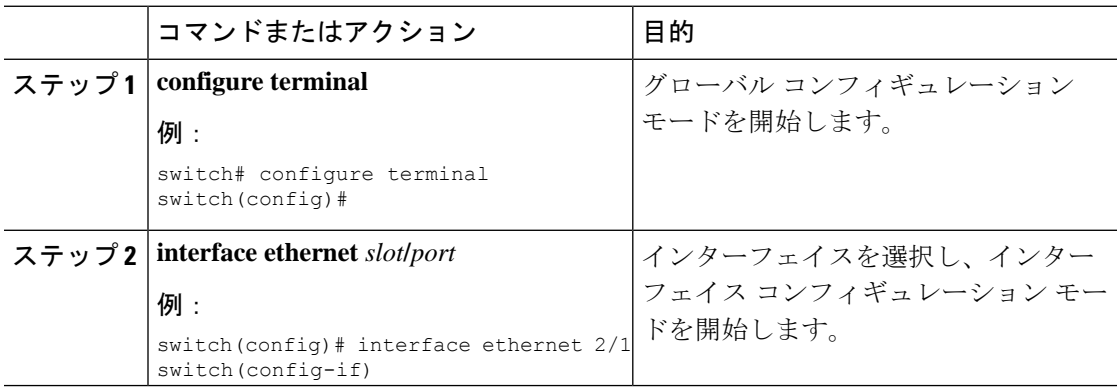

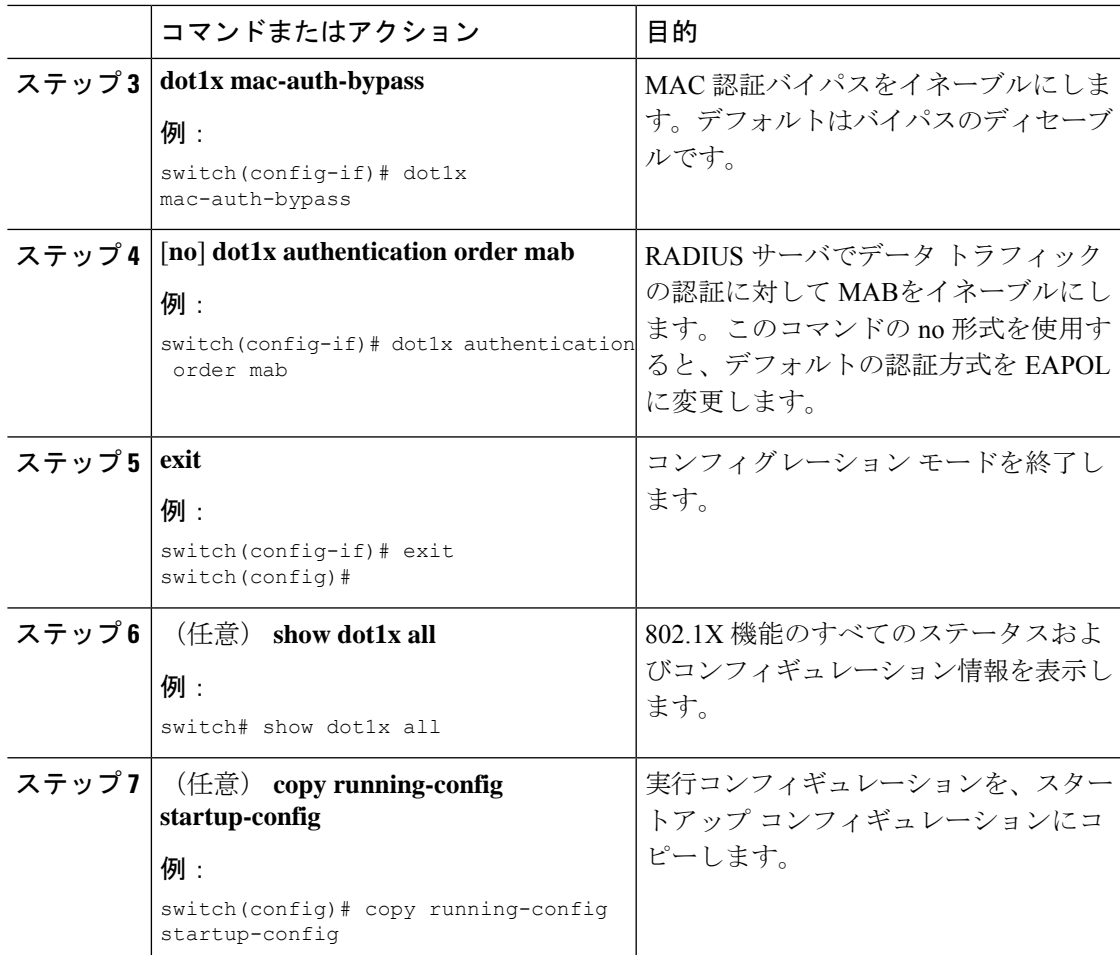

# ダイナミック アクセス リストの作成

#### 始める前に

次の状態を確認してください。

• dot1xMABクライアントの特定のトラフィッククラスを許可またはブロックするように、 すべての ACE で ACL 名 (acl-name)を事前にプログラムします。デバイスに設定されて いる ACL 名 (acl-name) は、ISE サーバから受信する acl-name と一致する必要がありま す。

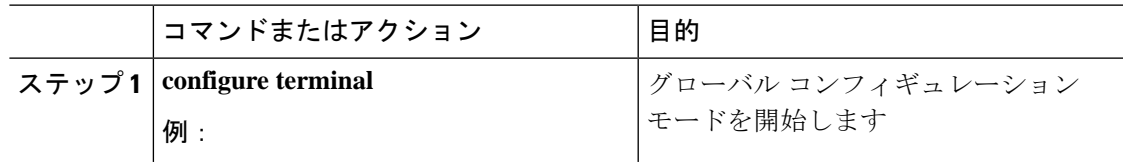

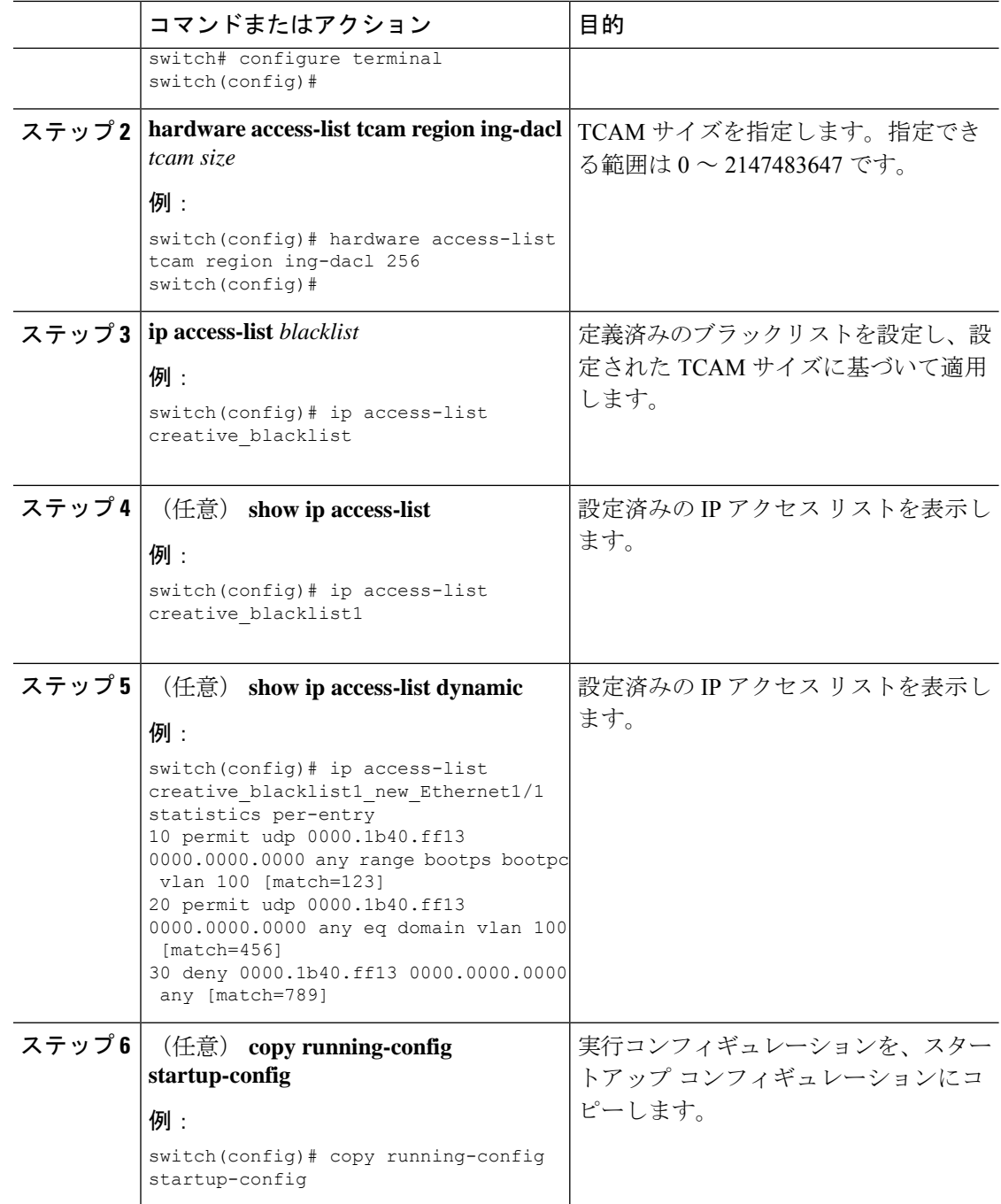

## ユーザ単位の **DACL** 設定

Cisco ISEサーバでユーザごとのDACLを設定できます。その後、さまざまなユーザおよびユー ザグループがネットワークにアクセスする方法を制御するために、これを許可ポリシーに実装 できます。

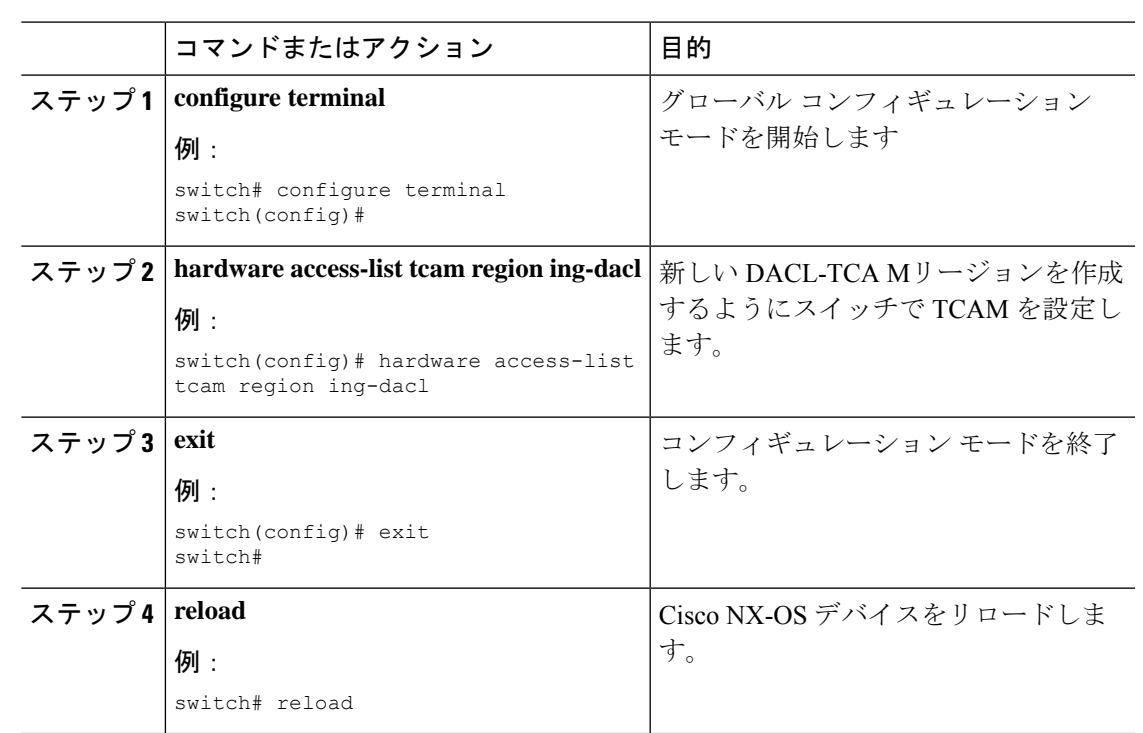

#### 手順

#### 次のタスク

ISE のブロックリストされたクライアントの DACL を設定します。

ISE の ACE には、すべての DACL クライアントに対して暗黙的な拒否が内部的に追加される ため、IP の拒否ルールを設定しないでください。 (注)

ブロックリスト クライアントは 802.1X ポートに接続し、radius access-accept メッセージの一部 として ACL AV-Pair をダウンロードします。受信した ACL は、特定のクライアントのポート に適用されます。

DACL の設定方法の詳細については、 『*Cisco ID* サービス エンジン管理者ガイド、リリース *3.0*』の「セグメント」の章にある「ダウンロード可能な *ACL* の権限を設定する」の項を参照 してください。

### シングル ホスト モードまたはマルチ ホスト モードのイネーブル化

インターフェイス上でシングル ホスト モードまたはマルチ ホスト モードをイネーブルにする ことができます。

#### **Before you begin**

Cisco NX-OS デバイスで 802.1X 機能をイネーブルにします。

I

 $\overline{\phantom{a}}$ 

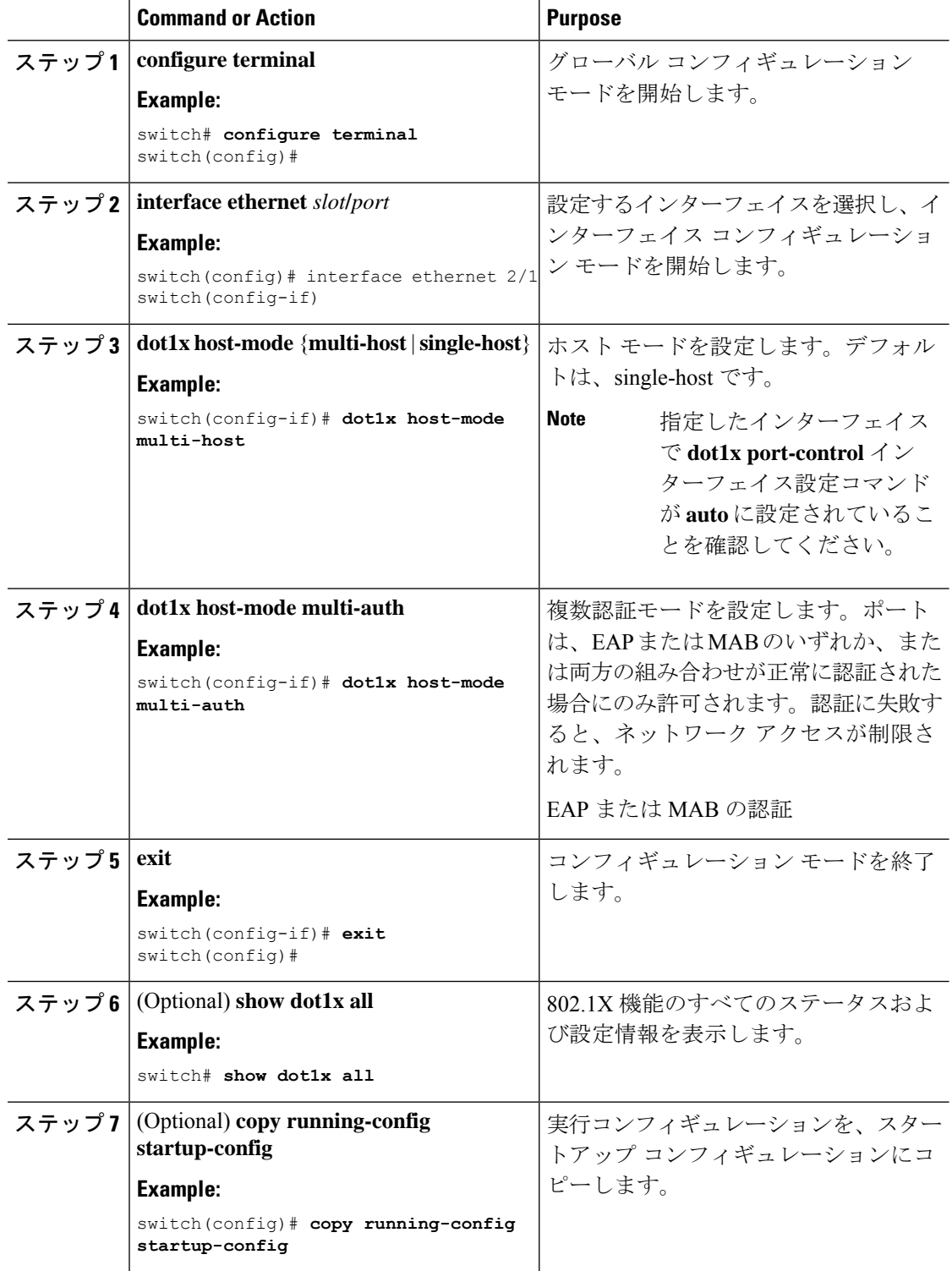

### **Cisco NX-OS** デバイスでの **802.1X** 認証の無効化

Cisco NX-OS デバイス上の 802.1X 認証を無効にできます。デフォルトでは、802.1X 機能を有 効にすると、Cisco NX-OS ソフトウェアが 802.1X 認証を有効にします。ただし、802.1X 機能 を無効にした場合、設定は Cisco NX-OS デバイスから削除されます。Cisco NX-OS ソフトウェ アでは、802.1X の設定を失わずに 802.1X 認証を無効にできます。

# 

```
Note
```
802.1X認証を無効にすると、設定されているポートモードに関係なく、すべてのインターフェ イスのポート モードがデフォルトの force-authorized になります。802.1X 認証を再び有効にす ると、Cisco NX-OS ソフトウェアはインターフェイス上に設定したポート モードを復元しま す。

#### **Before you begin**

Cisco NX-OS デバイスで 802.1X 機能を有効にします。

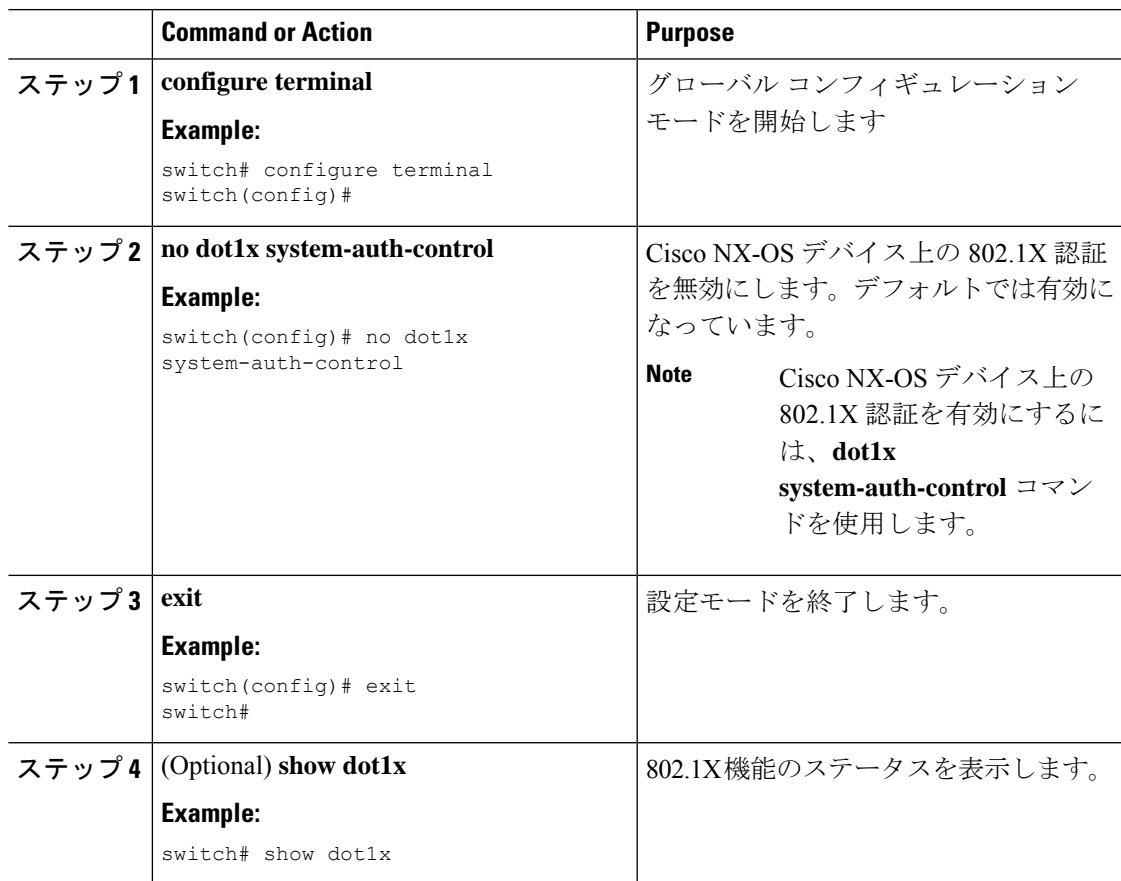

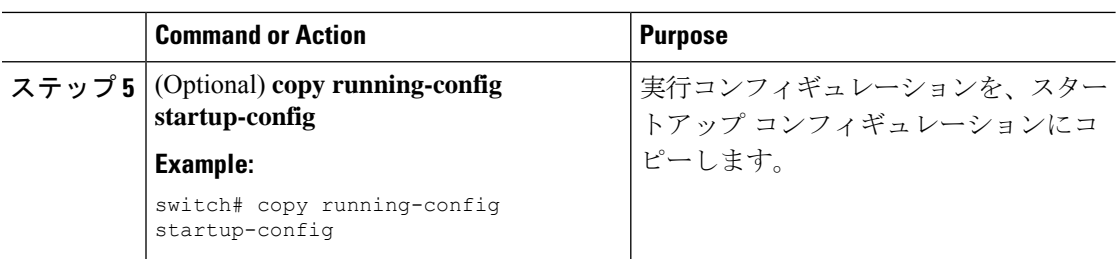

# **802.1X** 機能のディセーブル化

Cisco NX-OS デバイス上の 802.1X 機能をディセーブルにできます。

802.1Xをディセーブルにすると、関連するすべての設定が自動的に廃棄されます。CiscoNX-OS ソフトウェアは、802.1Xを再度イネーブルにして設定を回復する場合に使用できる自動チェッ クポイントを作成します。詳細については、ご使用のプラットフォームの『*Cisco NX-OS* シス テム管理設定ガイド』を参照してください。

#### **Before you begin**

Cisco NX-OS デバイスで 802.1X 機能をイネーブルにします。

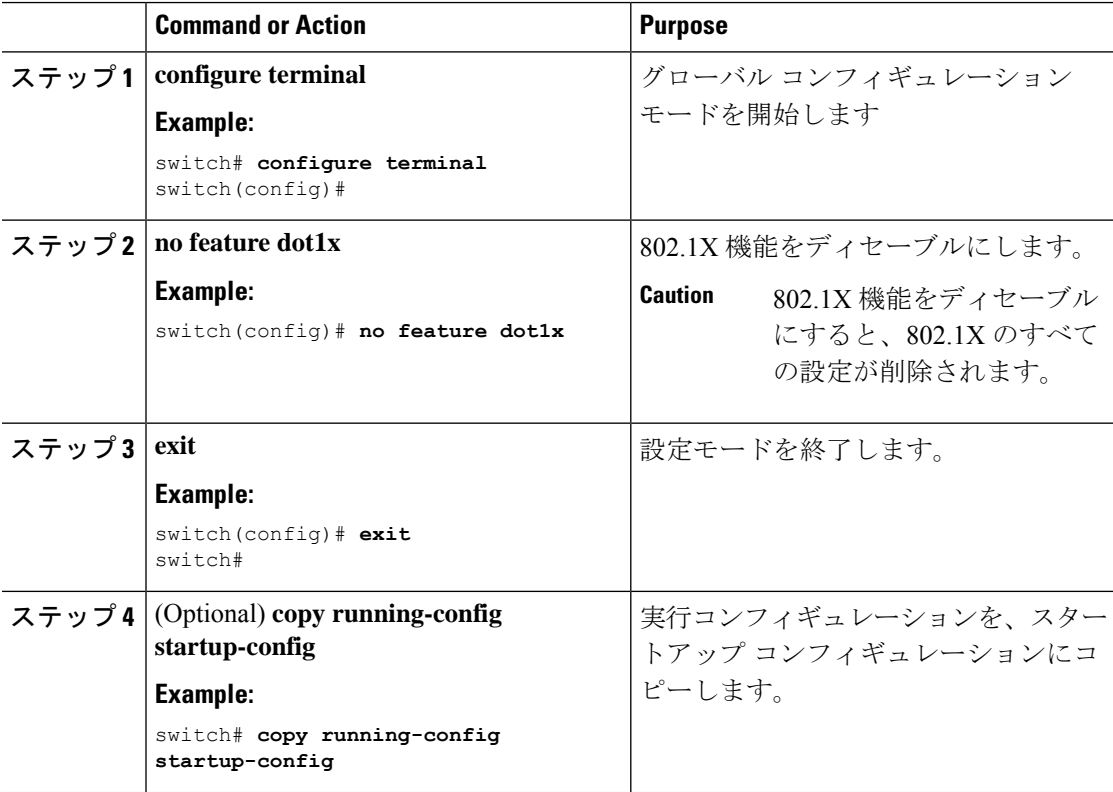

### **802.1X** インターフェイス設定のデフォルト値へのリセット

インターフェイスの 802.1X 設定をデフォルト値にリセットすることができます。

#### **Before you begin**

Cisco NX-OS デバイスで 802.1X 機能を有効にします。

#### **Procedure**

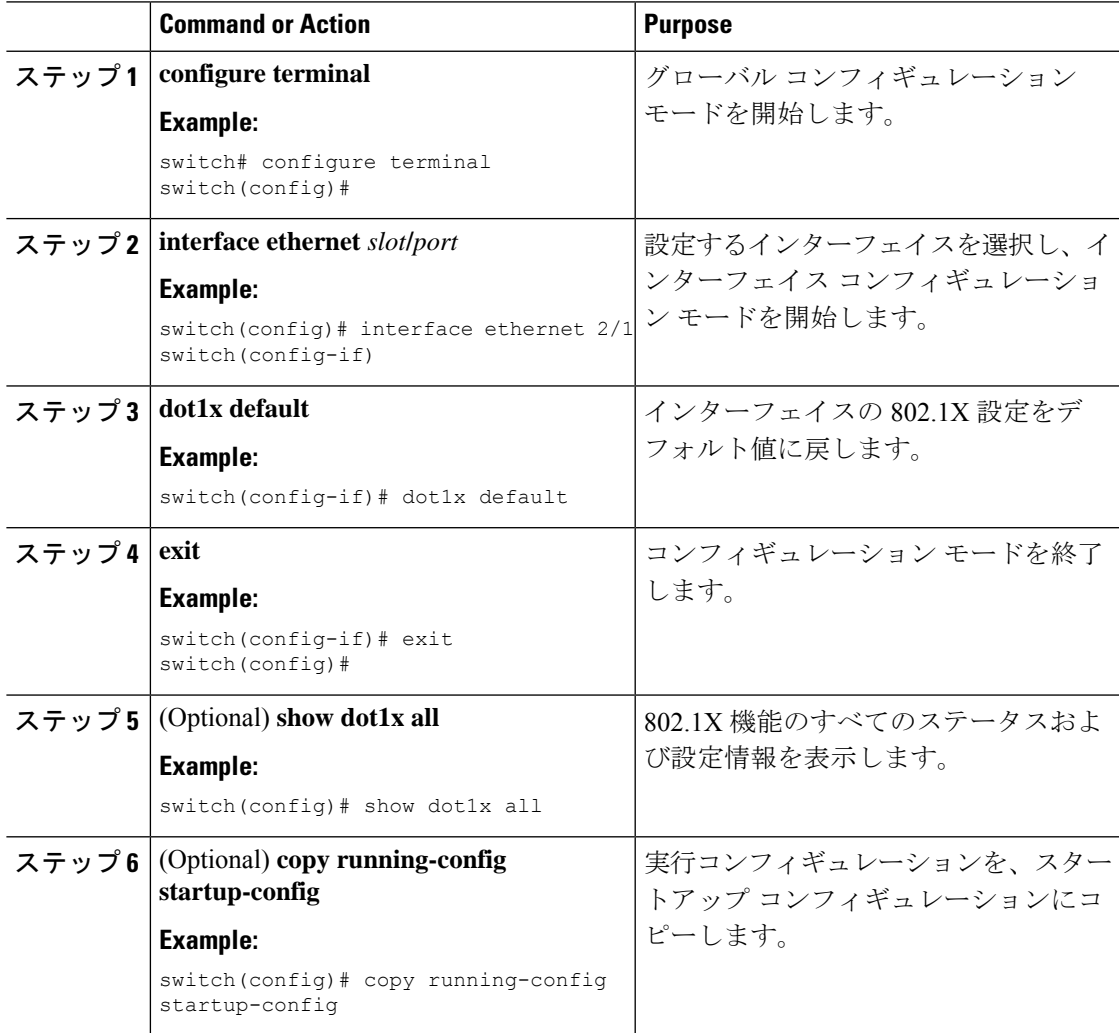

## インターフェイスでのオーセンティケータとサプリカント間のフレー ムの最大数の設定

セッションがタイムアウトするまでに、Cisco NX-OS デバイスがインターフェイス上でサプリ カントに認証要求を再送信する最大回数を設定できます。デフォルトは2回です。有効な範囲 は 1 ~ 10 回です。

#### **Before you begin**

Cisco NX-OS デバイスで 802.1X 機能をイネーブルにします。

#### **Procedure**

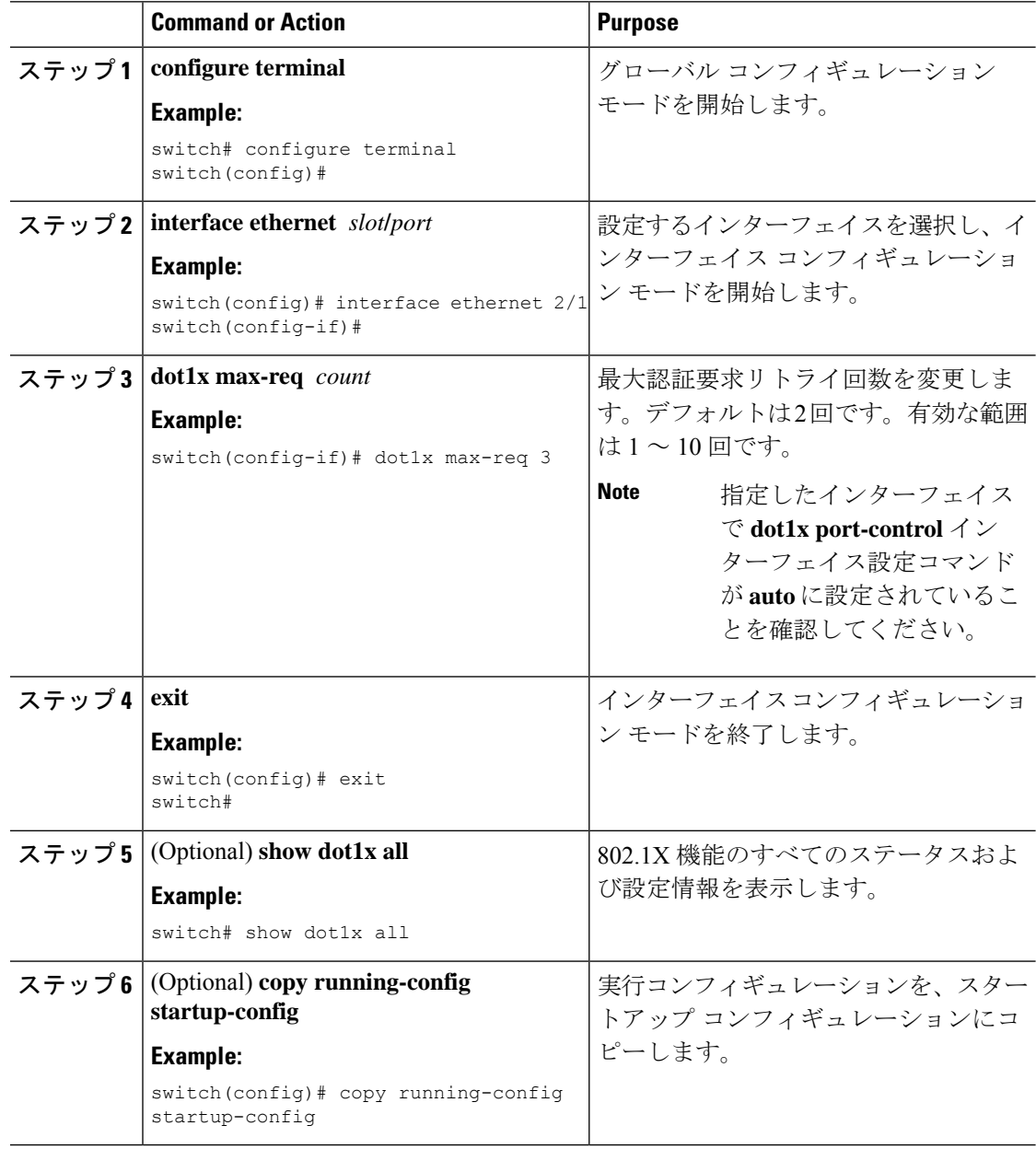

# **802.1X** 認証の **RADIUS** アカウンティングのイネーブル化

802.1X 認証のアクティビティに対する RADIUS アカウンティングをイネーブルにできます。

#### **Before you begin**

Cisco NX-OS デバイスで 802.1X 機能をイネーブルにします。

#### **Procedure**

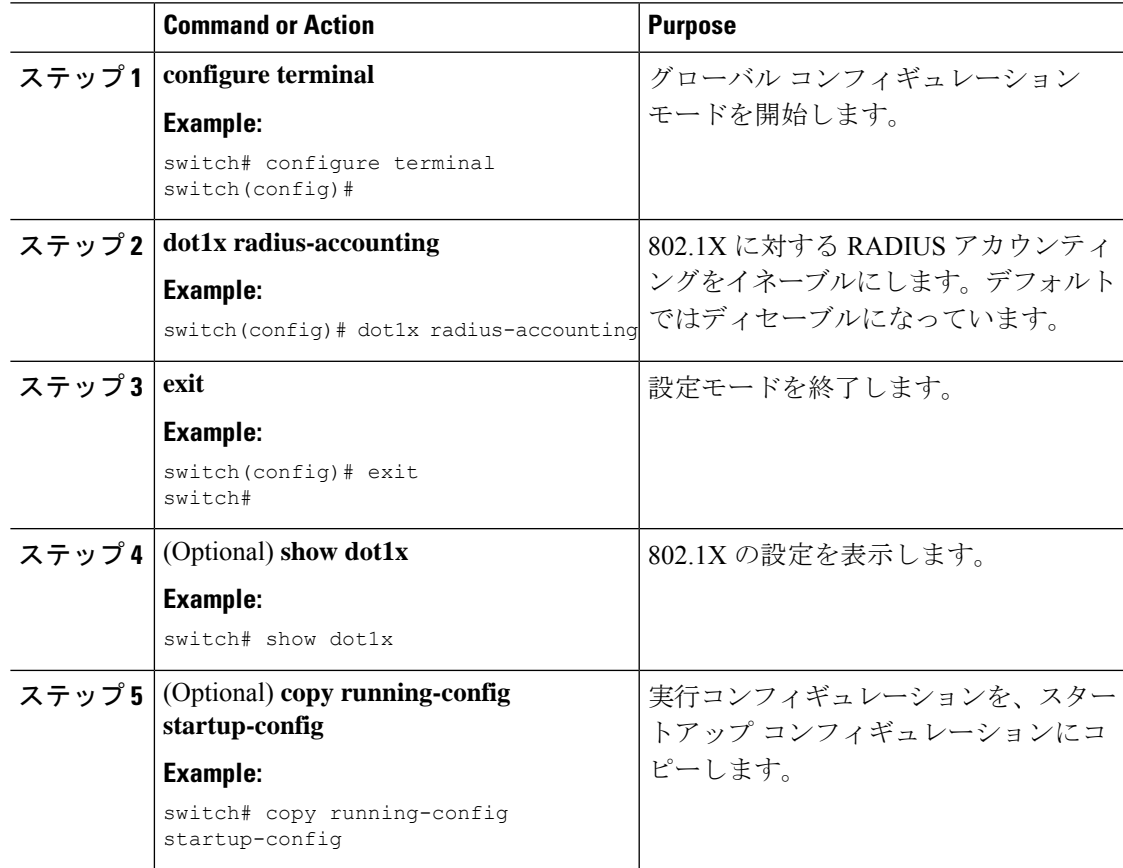

## **802.1X** の **AAA** アカウンティング方式の設定

802.1X 機能に対する AAA アカウンティング方式をイネーブルにできます。

#### **Before you begin**

Cisco NX-OS デバイスで 802.1X 機能をイネーブルにします。

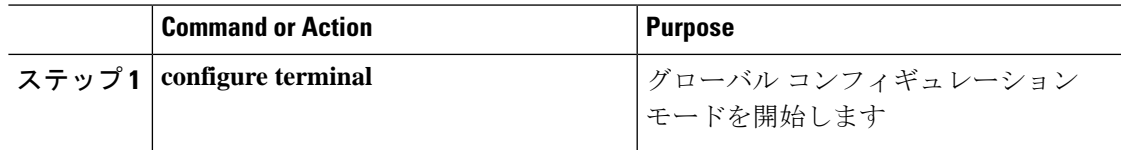

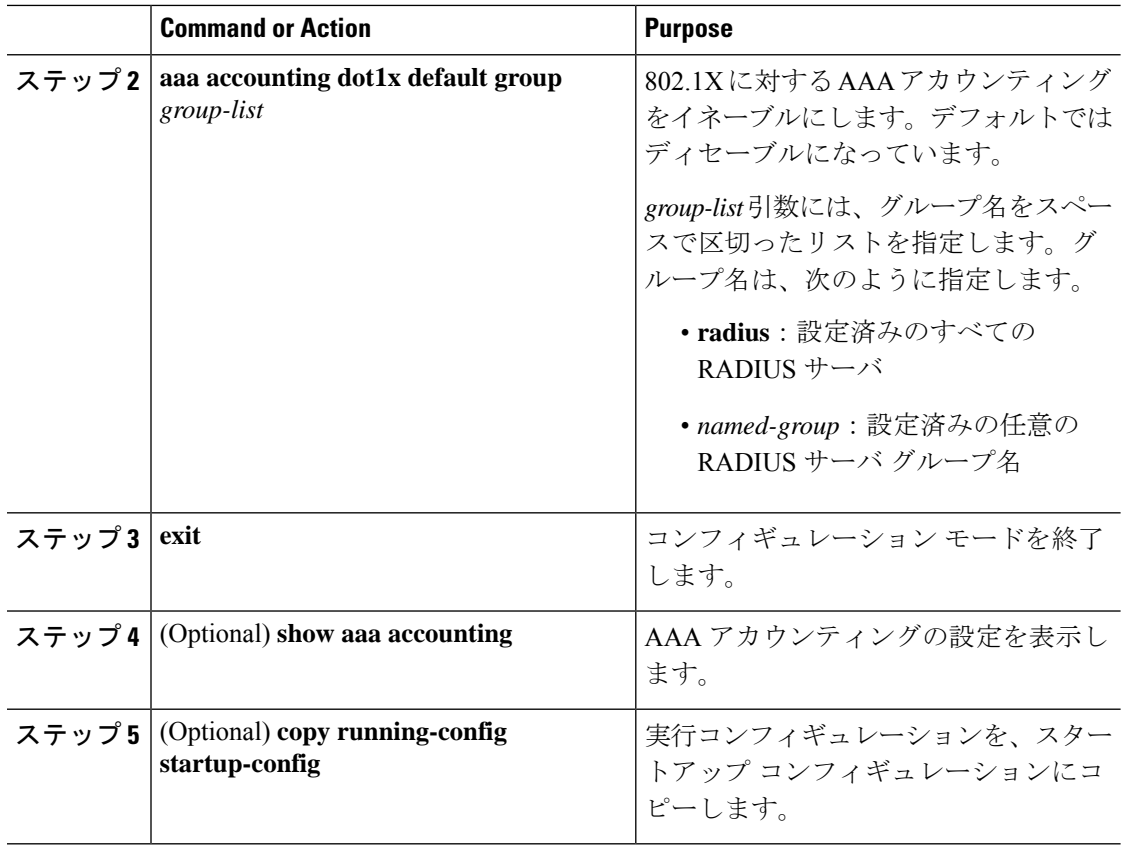

#### **Example**

次に、802.1X 機能を有効にする例を示します。

```
switch# configure terminal
switch(config)# aaa accounting dot1x default group radius
switch(config)# exit
switch# show aaa accounting
switch# copy running-config startup-config
```
## インターフェイスでの再認証最大リトライ回数の設定

セッションがタイムアウトするまでに、Cisco NX-OS デバイスがインターフェイス上でサプリ カントに再認証要求を再送信する最大回数を設定できます。デフォルトは2回です。有効な範 囲は 1 ~ 10 回です。

#### **Before you begin**

Cisco NX-OS デバイスで 802.1X 機能をイネーブルにします。

#### **Procedure**

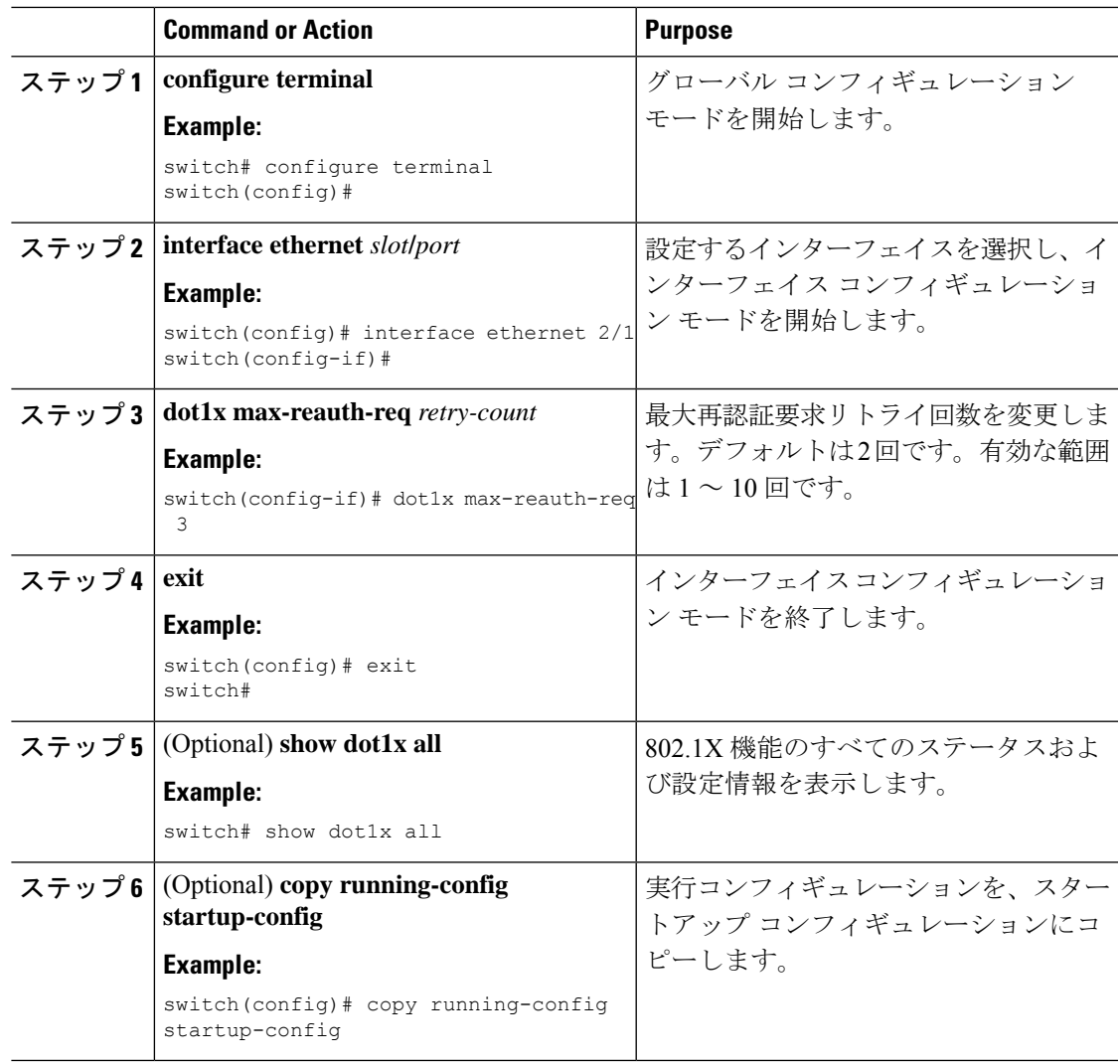

# **802.1X** 設定の確認

802.1X 情報を表示するには、次のいずれかの作業を行います。

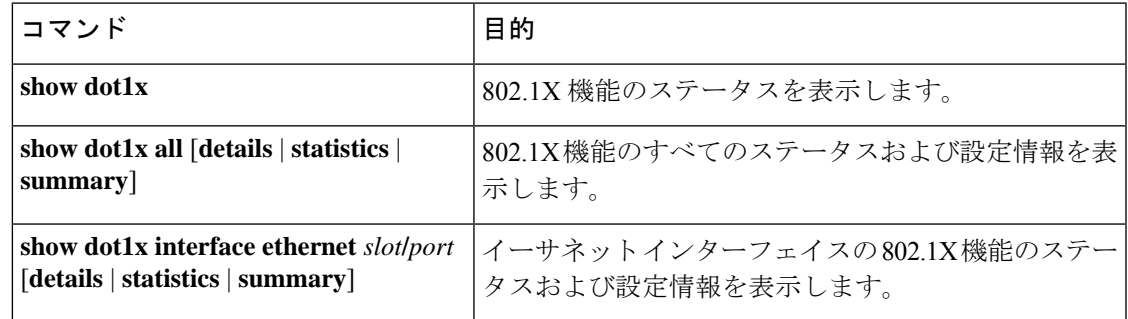

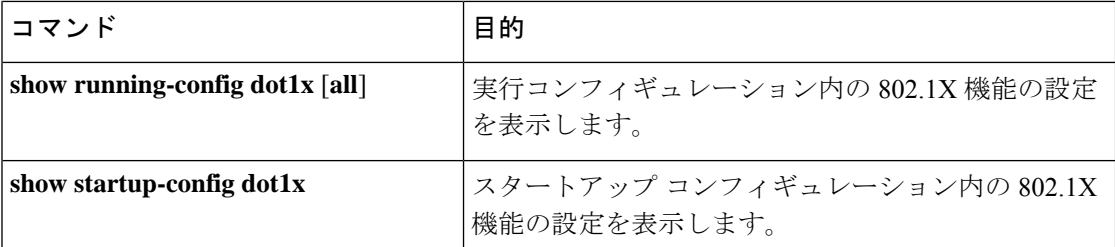

これらのコマンドの出力フィールドの詳細については、ご使用のプラットフォームの『*Cisco NX-OS* セキュリティ コマンド リファレンス』を参照してください。

次に、認証された状態のオーセンティケータとサプリカントの両方としてのポートのEAP-TLS 設定に関する情報を表示する例を示します。

switch(config)# show dot1x int eth 5/6 details

```
-----------------------------------
```
Dot1x Info for Ethernet5/6

PAE = AUTHENTICATOR PortControl = AUTO HostMode = MULTI HOST ReAuthentication = Disabled QuietPeriod = 60 ServerTimeout = 30 SuppTimeout = 30 ReAuthPeriod = 3600 (Locally configured) ReAuthMax = 2 MaxReq = 2 TxPeriod = 30 RateLimitPeriod = 0 InactivityPeriod = 0 Mac-Auth-Bypass = Disabled Dot1x Info for Ethernet5/6 ----------------------------------- PAE = SUPPLICANT StartPeriod = 30 AuthPeriod = 30 HeldPeriod = 60 MaxStart = 3 Dot1x Authenticator Client List ------------------------------- Supplicant = C4:B2:39:2C:EE:50 Domain = DATA Auth SM State = AUTHENTICATED Auth BEND SM State = IDLE Port Status = AUTHORIZED Authentication Method = EAP Authenticated By = Remote Server Auth-Vlan = 0 DACL-Applied = False Dot1x Supplicant Client List ------------------------------- Authenticator = C4:B2:39:2C:EE:50 Supp SM State = AUTHENTICATED Supp Bend SM State = IDLE Port Status = AUTHORIZED

# **VXLAN EVPN** の **802.1X** サポート

このセクションでは、VXLAN EVPN の 802.1X 機能の構成方法について説明します。

### **VXLAN EVPN** の **802.1X** サポートに関する注意事項と制約事項

VXLAN EVPN の 802.1X サポートに関する注意事項と制約事項を次に示します。

- Cisco NX-OS リリース 9.3(7) 以降では、VXLAN EVPN 機能の 802.1X サポートが Cisco Nexus 9300-GX プラットフォーム スイッチでサポートされます。
- ポート チャネル インターフェイスまたはポート チャネルのメンバー ポートはサポートさ れません。
- vPC ポートはサポートされません。
- この機能の現在のサポートでは、802.1X セキュア MAC 更新のために BGP-EVPN コント ロール プレーンで定期的および動的な EVPN 更新を使用します。そのため、グローバル ポリシーが「dot1x mac-move deny」であっても、EVPN をまたいで移動することはできま せん。
- 「dot1x mac-move」ポリシーがファブリック全体で同じに設定されていることを確認しま す。ノード間で設定の検証は行われないため、設定ポリシーが同期していない場合は予期 しない動作が発生する可能性があります。
- 拒否モードと許可モードのローカルからリモートへの MAC 移動動作は許可されます。し たがって、拒否モードが有効になっていても、MAC 移動は許可されます。
- dot1x とポート セキュリティ ポートが異なる VLAN を使用していることを確認します。 同じ VLAN を両方のポートに割り当てることはできません。
- Dot1x は VLAN に対応していないため、2 つの異なる VLAN で同じ MAC を使用すること はできません。選択された MAC 移動モードに応じて、MAC は新しい VLAN に移動され るか、拒否されます。
- スタティック MAC とセキュア MAC を同時に設定することはできません。
- -R ライン カードを搭載した Cisco Nexus 9504 および Cisco Nexus 9508 プラットフォーム スイッチは、VXLAN でのマルチ認証およびマルチ認証をサポートしていません。
- RADIUS の認可変更は VXLAN EVPN によりサポートされています。
- スケール設定の推奨再認証時間間隔はデフォルト値で、3600 秒です。
- 802.1X はファブリック ピアリングではサポートされていません。

### **VXLAN EVPN** の **802.1X** サポートの設定

この手順では、VXLAN EVPN の 802.1X を設定します。

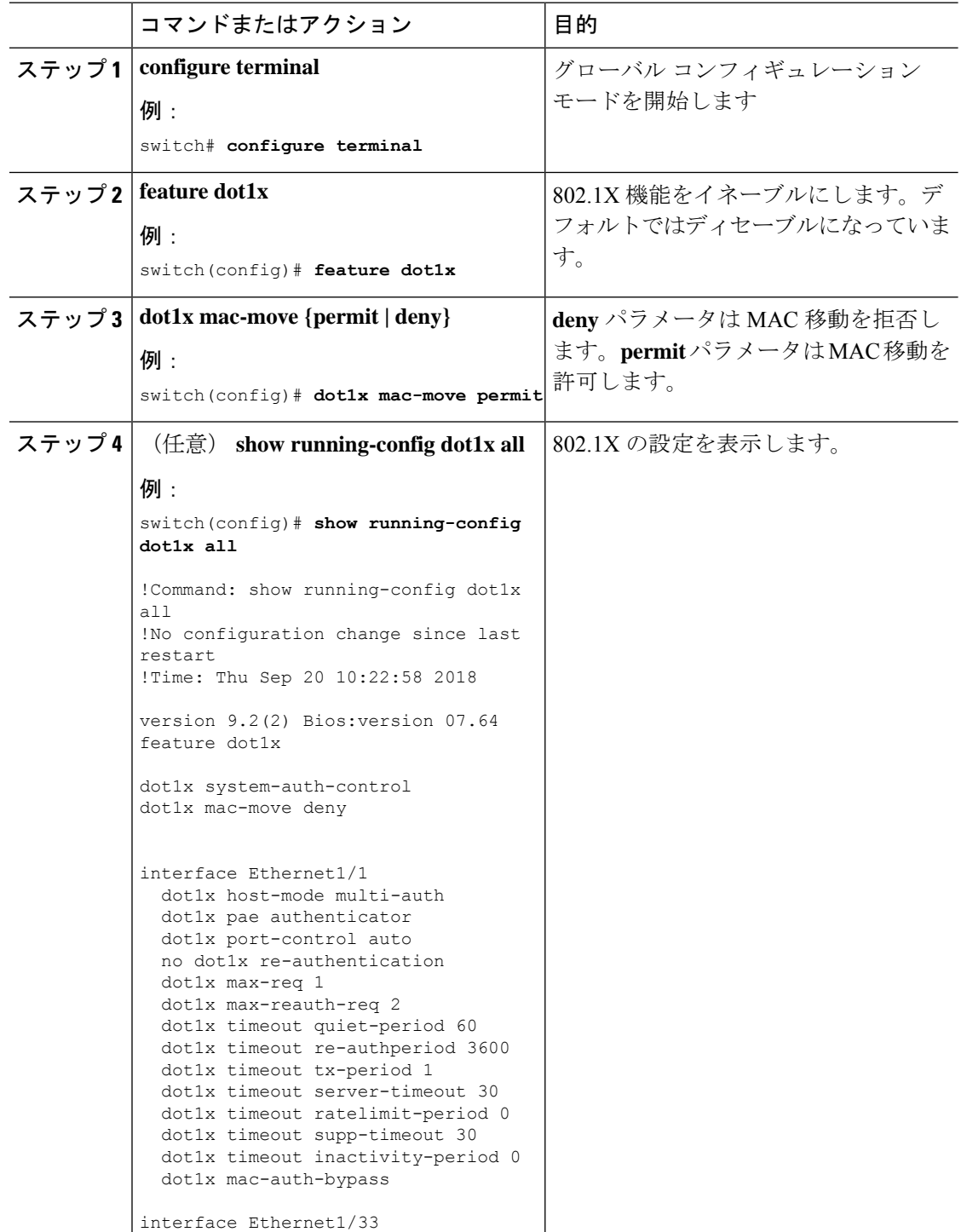

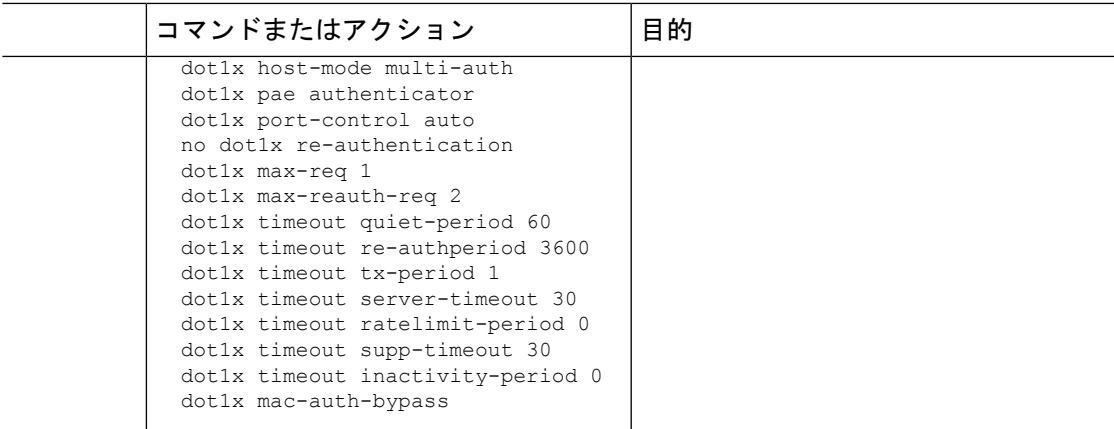

### **VXLAN EVPN**の **802.1X** サポートの確認

VXLAN EVPN の構成情報での 802.1X サポートを表示するには、次のいずれかのコマンドを入 力します。

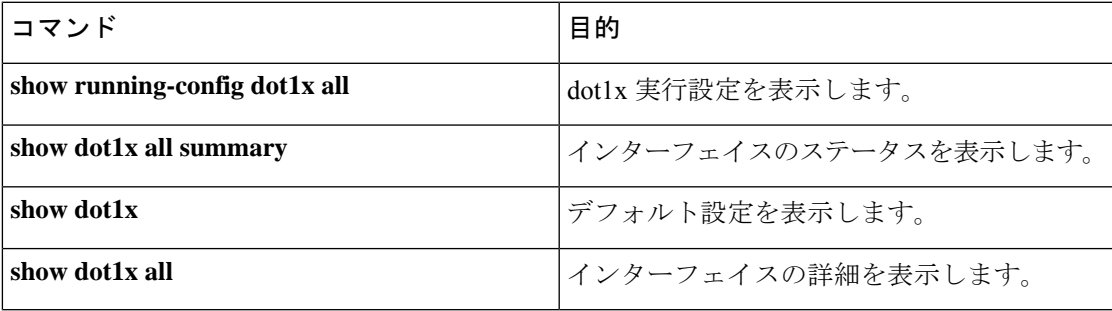

#### **show running-config dot1x all** コマンドの例

```
switch# show running-config dot1x all
!Command: show running-config dot1x all
!No configuration change since last restart
!Time: Thu Sep 20 10:22:58 2018
version 9.2(2) Bios:version 07.64
feature dot1x
dot1x system-auth-control
dot1x mac-move deny
interface Ethernet1/1
 dot1x host-mode multi-auth
  dot1x pae authenticator
 dot1x port-control auto
  no dot1x re-authentication
  dot1x max-req 1
  dot1x max-reauth-req 2
  dot1x timeout quiet-period 60
 dot1x timeout re-authperiod 3600
  dot1x timeout tx-period 1
  dot1x timeout server-timeout 30
  dot1x timeout ratelimit-period 0
```

```
dot1x timeout supp-timeout 30
 dot1x timeout inactivity-period 0
 dot1x mac-auth-bypass
interface Ethernet1/33
 dot1x host-mode multi-auth
 dot1x pae authenticator
 dot1x port-control auto
 no dot1x re-authentication
 dot1x max-req 1
 dot1x max-reauth-req 2
 dot1x timeout quiet-period 60
 dot1x timeout re-authperiod 3600
 dot1x timeout tx-period 1
 dot1x timeout server-timeout 30
 dot1x timeout ratelimit-period 0
 dot1x timeout supp-timeout 30
 dot1x timeout inactivity-period 0
 dot1x mac-auth-bypass
```
#### **show dot1x all summary** コマンドの例

switch# **show dot1x all summary**

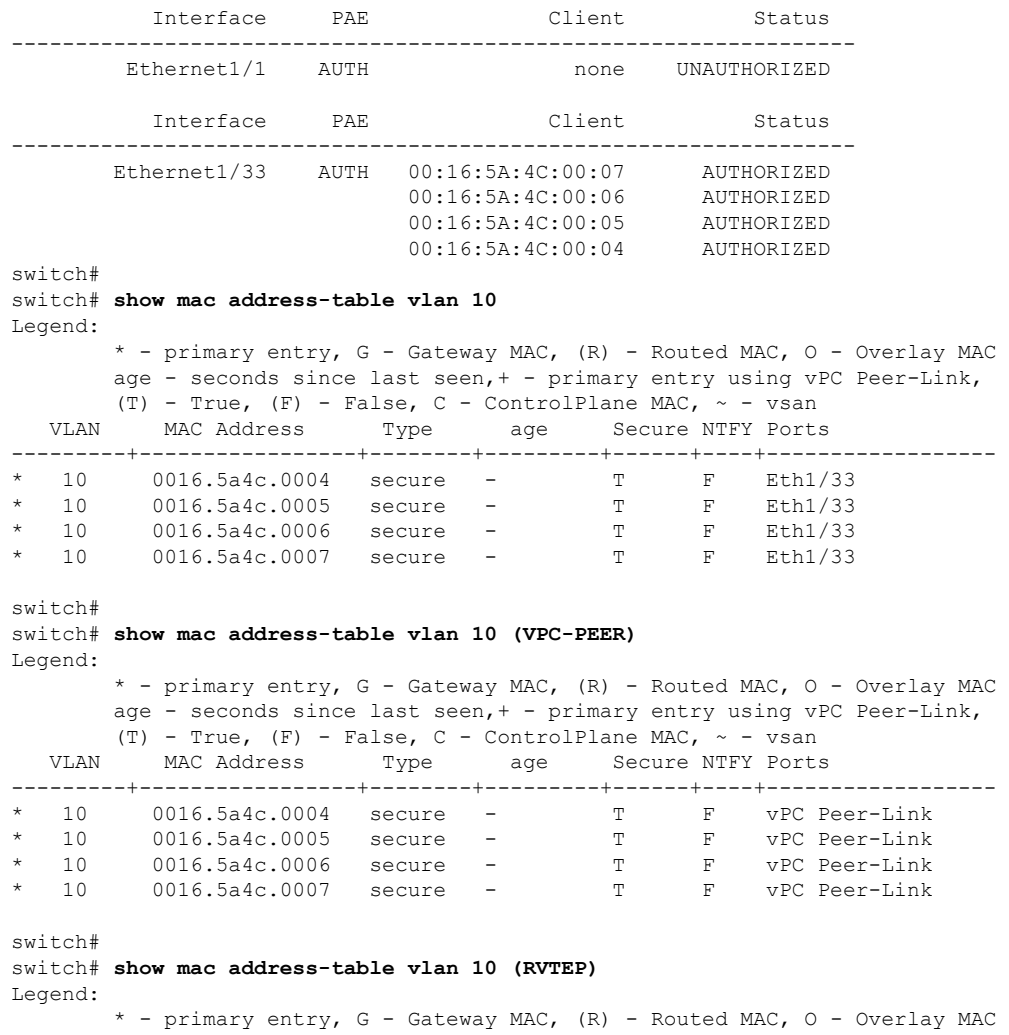

age - seconds since last seen,+ - primary entry using vPC Peer-Link, (T) - True,  $(F)$  - False,  $C$  - ControlPlane MAC,  $\sim$  - vsan VLAN MAC Address Type age Secure NTFY Ports ---------+-----------------+--------+---------+------+----+------------------ C 10 0016.5a4c.0004 dynamic 0 F F nve1(67.67.67.67) C 10 0016.5a4c.0005 dynamic 0 F F nve1(67.67.67.67) C 10 0016.5a4c.0006 dynamic 0 F F nve1(67.67.67.67) C 10 0016.5a4c.0007 dynamic 0 F F nve1(67.67.67.67)

#### **show dot1x** コマンドの例

```
switch# show dot1x
         Sysauthcontrol Enabled
  Dot1x Protocol Version 2
                Mac-Move Deny
```
#### **show dot1x all** コマンドの例

```
switch# show dot1x all
         Sysauthcontrol Enabled
  Dot1x Protocol Version 2
              Mac-Move Deny
```
Dot1x Info for Ethernet1/1

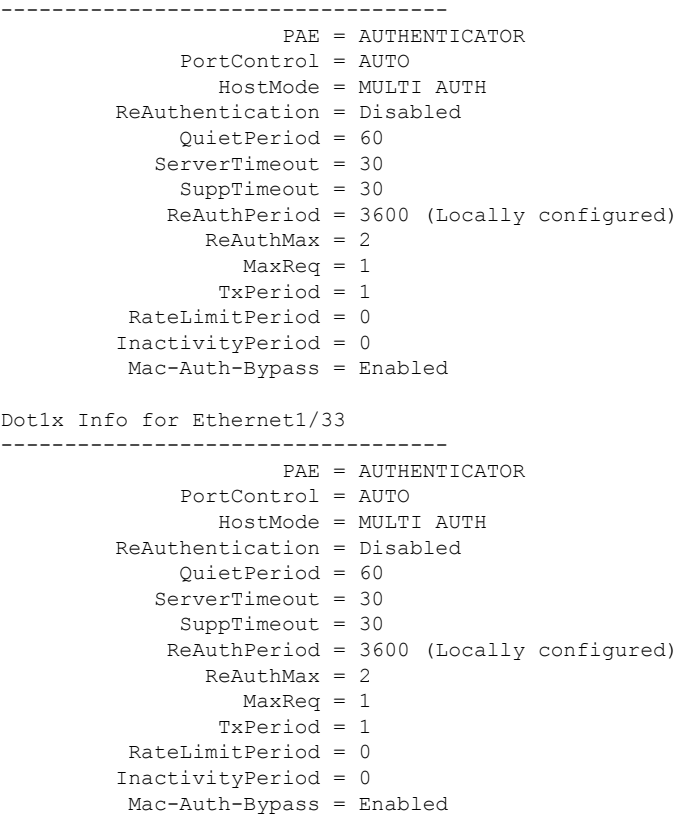

# クリティカル認証の確認

次の例は、クリティカル認証機能が有効になっているかどうかを表示する方法を示していま す。

```
switch(config)# show dot1x
               Sysauthcontrol Enabled
       Dot1x Protocol Version 2
                     Mac-Move Permit
 Server-Dead-Action-Authorize Enabled
```
**Server-Dead-Action-Authorize** パラメータの値が **Enabled** の場合、クリティカル認証機能が有 効になります。

# **802.1X** のモニタリング

Cisco NX-OS デバイスが保持している 802.1X のアクティビティに関する統計情報を表示でき ます。

#### **Before you begin**

Cisco NX-OS デバイスで 802.1X 機能をイネーブルにします。

#### **Procedure**

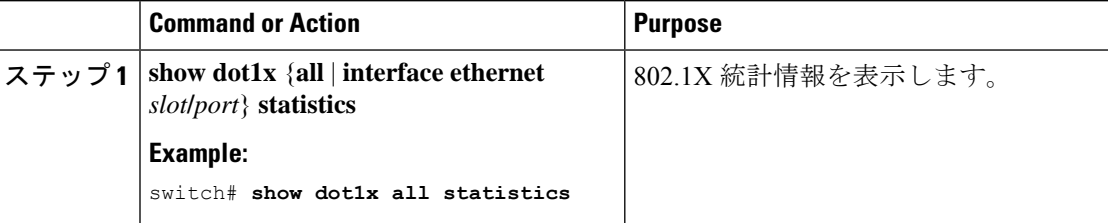

# **802.1X** の設定例

次に、アクセス ポートに 802.1X を設定する例を示します。

```
feature dot1x
aaa authentication dot1x default group rad2
interface Ethernet2/1
dot1x pae-authenticator
dot1x port-control auto
```
次に、トランク ポートに 802.1X を設定する例を示します。

```
feature dot1x
aaa authentication dot1x default group rad2
interface Ethernet2/1
dot1x pae-authenticator
```
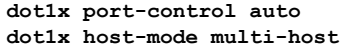

**Note**

802.1X 認証が必要なすべてのインターフェイスに対して、**dot1x pae authenticator** コマンドお よび **dot1x port-control auto** コマンドを繰り返してください。

# ユーザ **1** 人あたりの **DACL** の設定例

次の例は、ポートの1つで設定されたユーザごとのDACLを示しています。DACLが適用され ると、ブロックリスト トラフィックは除外されます。DACL-Applied パラメータの値が true の 場合、クライアントは ISE から ACL を受信したブロックリスト クライアントです。

switch# **show dot1x all summary** Interface PAE Client Status Ethernet1/1 AUTH 36:12:61:51:21:52 AUTHORIZED 36:12:61:51:21:53 AUTHORIZED

switch# **show dot1x all details** -----------------------------

Supplicant = 36:12:61:51:21:52 Domain = DATA Auth SM State = AUTHENTICATED DACL-Applied = False ------------------------------- Supplicant = 36:12:61:51:21:53 Domain = DATA Auth SM State = AUTHENTICATED DACL-Applied = True

次に、ブロックリストされたトラフィックを表示する例を示します。

switch# **show ip access-list dynamic** IP access list DOT1X\_Restricted\_base\_acl\_Ethernet1/1\_new statistics per-entry fragments deny-all 10 permit udp any 3612.6151.2153 0000.0000.0000 any eq 5555 vlan 100 [match=0] 20 permit udp any 3612.6151.2153 0000.0000.0000 any eq 6666 vlan 100 [match=0] 30 deny ip any 3612.6151.2153 0000.0000.0000 any vlan 100 [match=0]

## **802.1X** に関する追加情報

ここでは、802.1X の実装に関する追加情報について説明します。

#### 関連資料

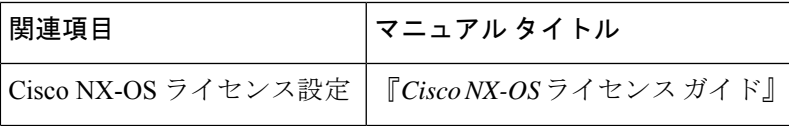

 $\mathbf l$ 

 $\overline{\phantom{a}}$ 

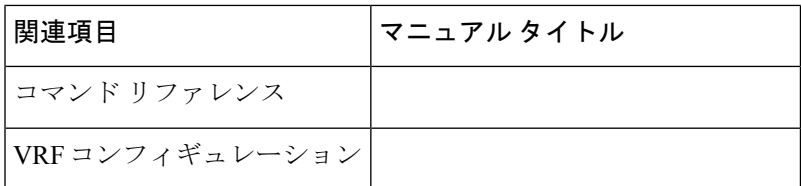

#### 標準

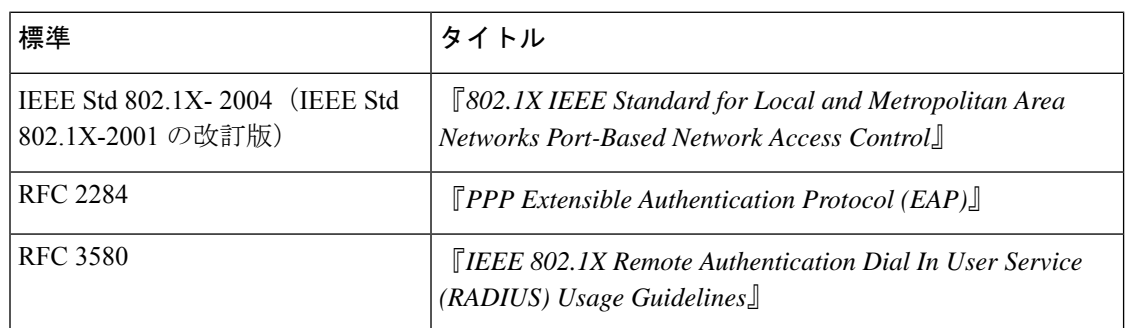

٦

翻訳について

このドキュメントは、米国シスコ発行ドキュメントの参考和訳です。リンク情報につきましては 、日本語版掲載時点で、英語版にアップデートがあり、リンク先のページが移動/変更されている 場合がありますことをご了承ください。あくまでも参考和訳となりますので、正式な内容につい ては米国サイトのドキュメントを参照ください。